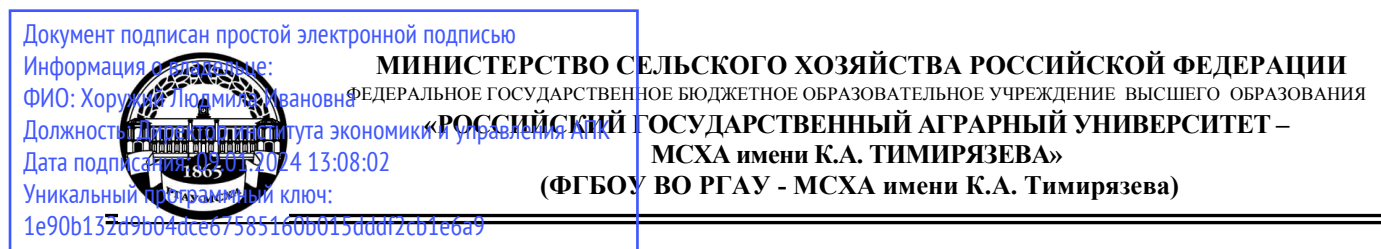

Институт экономики и управления АПК

Кафедра бухгалтерского учета, финансов и налогообложения

УТВЕРЖДАЮ: Директор института экономики и управления АПК Л.И. Хоружий 2023 г.

# **РАБОЧАЯ ПРОГРАММА ДИСЦИПЛИНЫ К.М.01.04**

# **Автоматизированный учет на базе 1С:Предприятие**

программы дополнительного профессионального образования

# **Экономист-аналитик**

Направление: 38.04.01 Экономика

Направленность:

Оценка бизнеса, корпоративный учет и финансы в цифровой экономике

Экономика устойчивого развития и ESG-трансформация бизнеса

Курс 2 Семестр 3

Форма обучения: очная Год начала подготовки 2023 Разработчики: Ливанова Р.В., канд. экон. наук, доцент

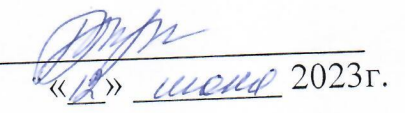

Рецензент: Бабанская А.С., канд. экон. наук, доцент кафедры экономической безопасности и права «B» *Wown* 2023r.

Программа составлена в соответствии с требованиями ФГОС ВО по направлению подготовки 38.04.01 «Экономика», профессиональных стандартов и учебных планов 2023 года начала подготовки.

Программа обсуждена на заседании кафедры Бухгалтерского учета, финансов и налогообложения, протокол № 13 от «В» шане 2023 г.

И.о. зав. кафедрой Постникова Л.В., канд. экон. наук, доцент Франции, 1997.

Программа обсуждена на заседании кафедры Экономики, протокол № 11 от  $\sqrt{4}$  /  $\sqrt{6}$  2023 r.

Зав. кафедрой Чутчева Ю.В., доктор. экон. наук, профессор

#### Согласовано:

Председатель учебно-методической комиссии института экономики  $H$ управления АПК, канд. экон. наук, доцент, и.о. зав. кафедрей экономической MOTOREON NII <u>(19) MUCHIL</u> 2023 r. безопасности и права Гупалова Т.Н.

И.о. заведующего выпускающей кафедрой Бухгалтерского учёта, финансов и налогообложения Постникова Л.В., канд. экон. наук, доцент  $\frac{1}{4}$ 

Зав. выпускающей кафедрой Экономики Чутчева Ю.В., доктор. экон. наук, профессор

«Is» were 2023r.

Зав. отделом комплектования ЦНБ

of Equinoba St.

### **СОДЕРЖАНИЕ**

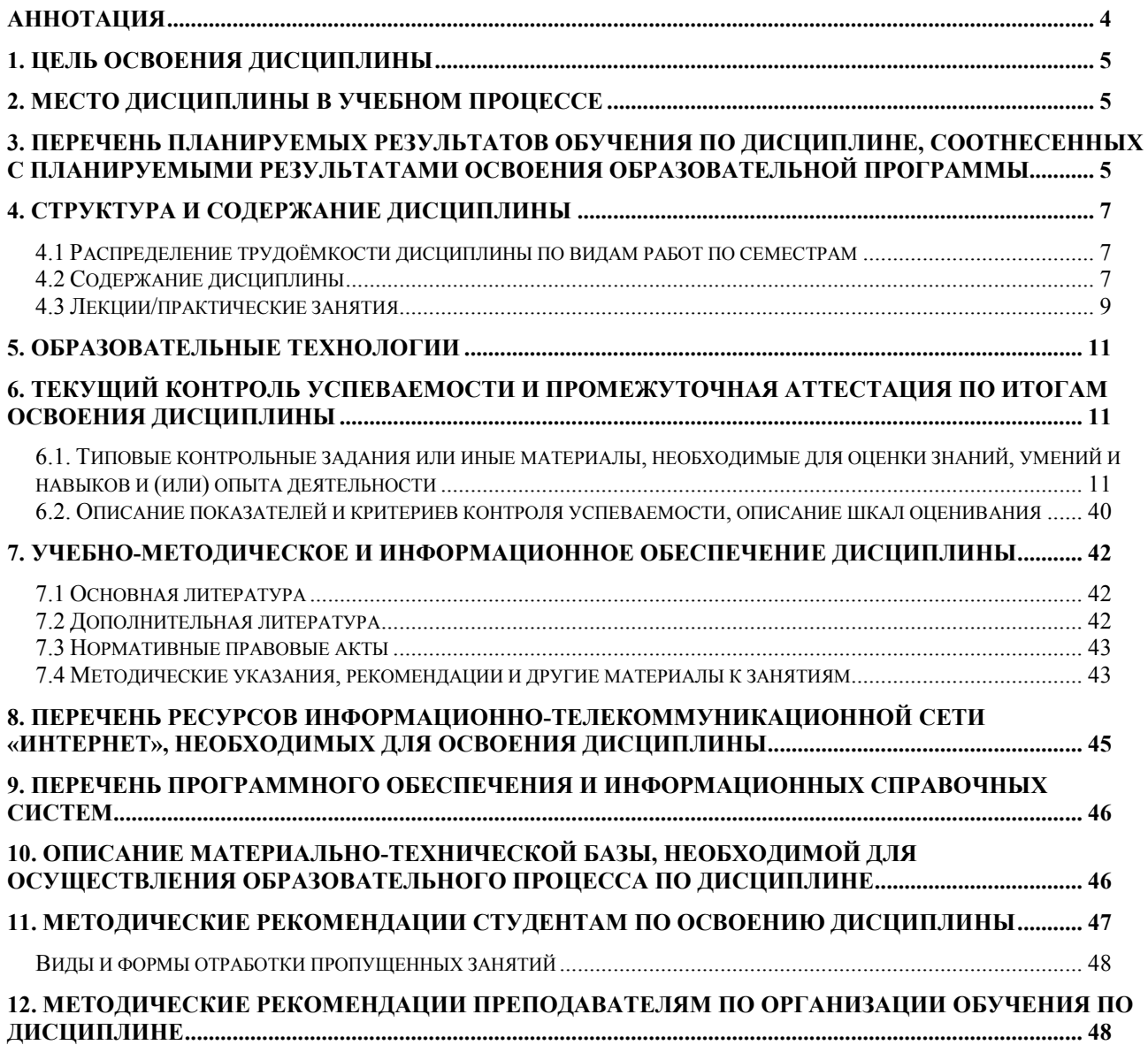

#### **Аннотация**

#### **учебной дисциплины**

### <span id="page-3-0"></span>**К.М.01.04 «Автоматизированный учет на базе 1С:Предприятие» программы профессиональной переподготовки К.М.01 «Экономист-аналитик» для магистров по направлению38.04.01 «Экономика»**

**направленности «Оценка бизнеса, корпоративный учет и финансы в цифровой экономике» и «Экономика устойчивого развития и ESGтрансформация бизнеса»**

**Цель освоения дисциплины:** является освоение студентами теоретических и практических знаний и приобретение умений и навыков по направленности обучения в области оценки бизнеса, ведения корпоративного учета и финансов в условиях цифровой экономики, ESG-трансформации бизнеса, организации устойчивого экономического развития экономического субъекта с использованием цифровых инструментов и технологий, способностью разрабатывать экономическое обоснование для стратегических и оперативных планов развития организации, управлять ключевыми экономическими показателями и бизнес-процессами организации, в том числе в долгосрочной перспективе.

**Место дисциплины в учебном плане:** дисциплина включена в часть, Комплексные модули (К.М.) по направлению подготовки 38.04.01 Экономика, направленности «Оценка бизнеса, корпоративный учет и финансы в цифровой экономике и «Экономика устойчивого развития и ESG-трансформация бизнеса».

**Требования к результатам освоения дисциплины:** в результате освоения

дисциплины формируются следующие компетенции: **ПКдпо-1 (ПКдпо-1.1); ПКдпо-2 (ПКдпо-2.1).**

**Краткое содержание дисциплины:** Характеристика программы «1С: Предприятие 8» и её возможности. Первоначальная настройка программы. Сервисные возможности и администрирование программы. Порядок ведения учёта в программе. Учет финансовых результатов. Закрытие месяца. Закрытие года. Порядок формирования регламентированной отчетности.

**Общая трудоёмкость дисциплины:** 1 зачетная единица (**36 часов**). **Промежуточный контроль: зачет в 3-м семестре.**

### **1. Цель освоения дисциплины**

<span id="page-4-0"></span>**Целью освоения дисциплины:** «**Автоматизированный учет на базе 1С:Предприятие**» является освоение студентами теоретических и практических знаний и приобретение умений и навыков по направленности обучения в области оценки бизнеса, ведения корпоративного учета и финансов в условиях цифровой экономики, ESG-трансформации бизнеса, организации устойчивого экономического развития экономического субъекта с использованием цифровых инструментов и технологий, способностью разрабатывать экономическое обоснование для стратегических и оперативных планов развития организации, управлять ключевыми экономическими показателями и бизнес-процессами организации, в том числе в долгосрочной перспективе.

### **2. Место дисциплины в учебном процессе**

<span id="page-4-1"></span>Дисциплина «Автоматизированный учет на базе 1С:Предприятие» включена в часть комплексного модуля, предусматривающую профессиональную переподготовку по специальности «Экономист-аналитик». Дисциплина «Автоматизированный учет на базе 1С:Предприятие» реализуется в соответствии с требованиями ФГОС ВО и Учебного плана по направлению 38.04.01 «Экономика», направленности «Оценка бизнеса, корпоративный учет и финансы в цифровой экономике» и «Экономика устойчивого развития и ESGтрансформация бизнеса». Предшествующими курсами, включенными в учебный план, на которых непосредственно базируется дисциплина «Автоматизированный учет на базе 1С:Предприятие», являются «Цифровые технологии налоговой системы», «Бухгалтерский финансовый учет (продвинутый курс». Дисциплина «Автоматизированный учет на базе 1С:Предприятие» является основополагающей для изучения следующих дисциплин: «Моделирование стоимости компании в цифровой экономике», «Финансовая отчетность в цифровой экономике». Особенностью дисциплины является то, что занятия проходят в компьютерном классе, задание выполняется через интернет в электронной цифровой среде на сайте для учебных заведений <https://edu.1cfresh.com/> в программе «1С: Предприятие 8».

Рабочая программа дисциплины «Автоматизированный учет на базе 1С:Предприятие» для инвалидов и лиц с ограниченными возможностями здоровья разрабатывается индивидуально с учетом особенностей психофизического развития, индивидуальных возможностей и состояния здоровья таких обучающихся.

### <span id="page-4-2"></span>**3. Перечень планируемых результатов обучения по дисциплине, соотнесенных с планируемыми результатами освоения образовательной программы**

Изучение данной учебной дисциплины направлено на формирование у обучающихся профессиональной компетенции ПКдпо-1 **(ПКдпо-1.1), ПКдпо-2 (ПКдпо-2.1),** представленных в таблице 1.

# Таблица 1

# **Требования к результатам освоения учебной дисциплины**

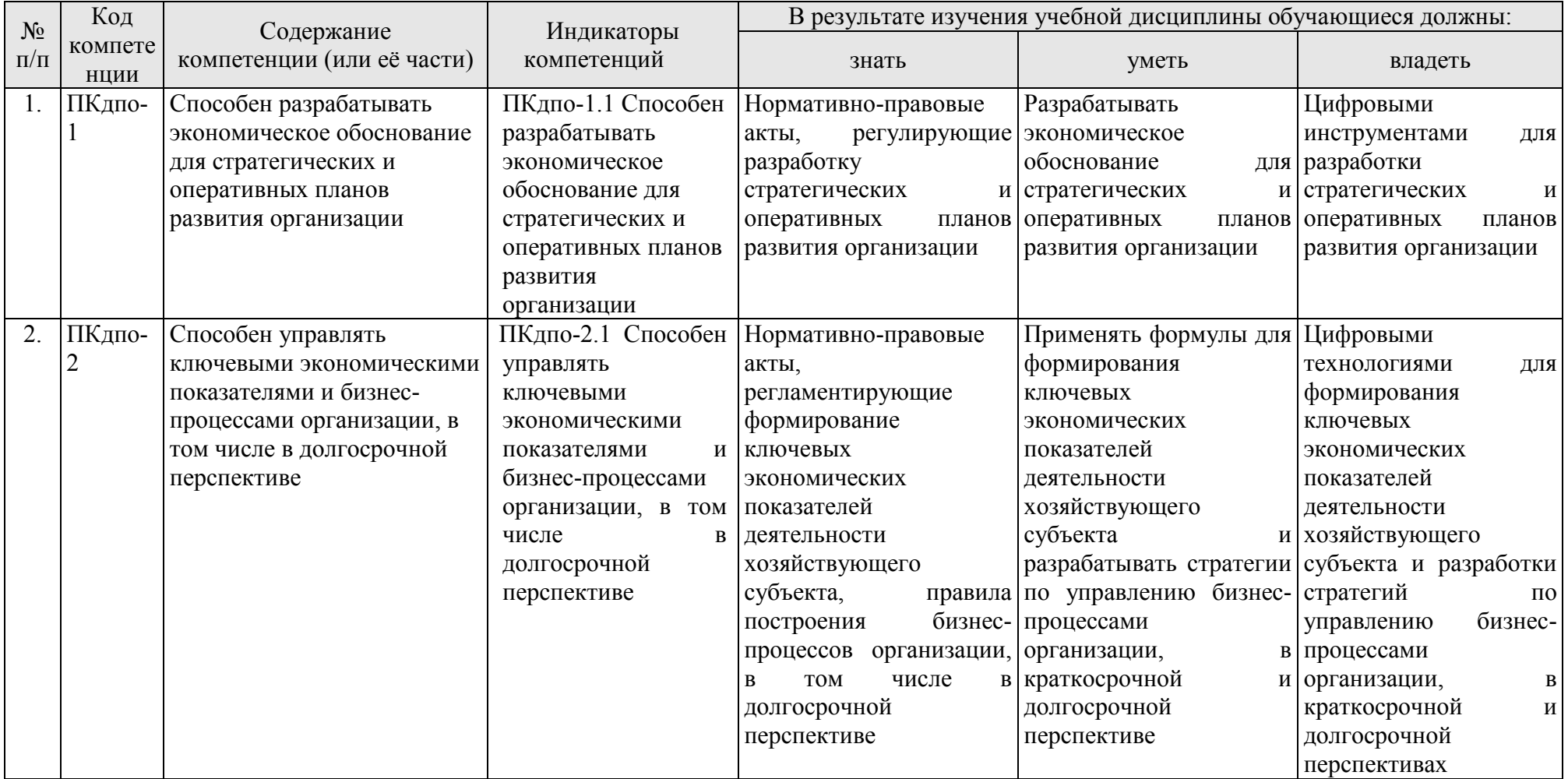

### **4. Структура и содержание дисциплины**

### <span id="page-6-1"></span><span id="page-6-0"></span>**4.1 Распределение трудоёмкости дисциплины по видам работ по семестрам**

Общая трудоёмкость дисциплины составляет **1 зач. ед. (36 часов**). Формой промежуточного контроля знаний студентов по дисциплине является зачёт в **3-м семестре**. Распределение по видам работ семестрам представлено в таблице 2.

Таблица 2

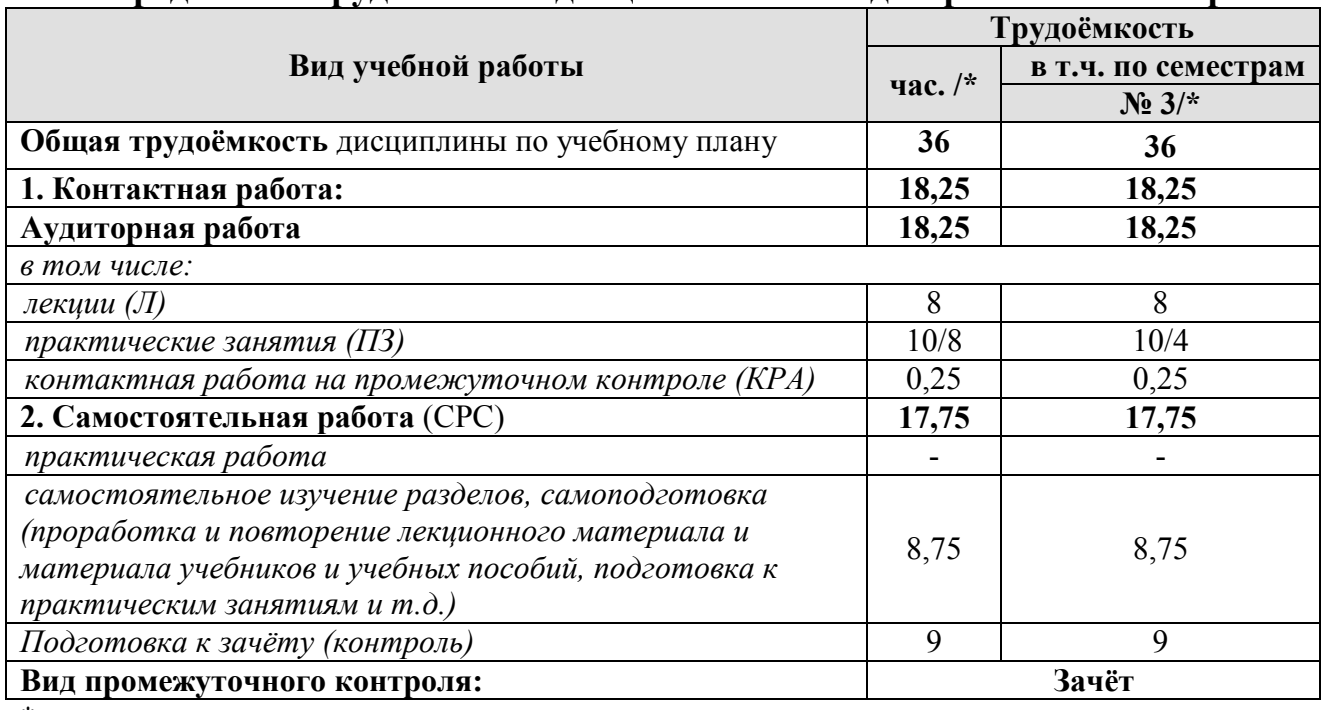

### **Распределение трудоёмкости дисциплины по видам работ по семестрам**

\* в том числе практическая подготовка

### **4.2 Содержание дисциплины**

<span id="page-6-2"></span>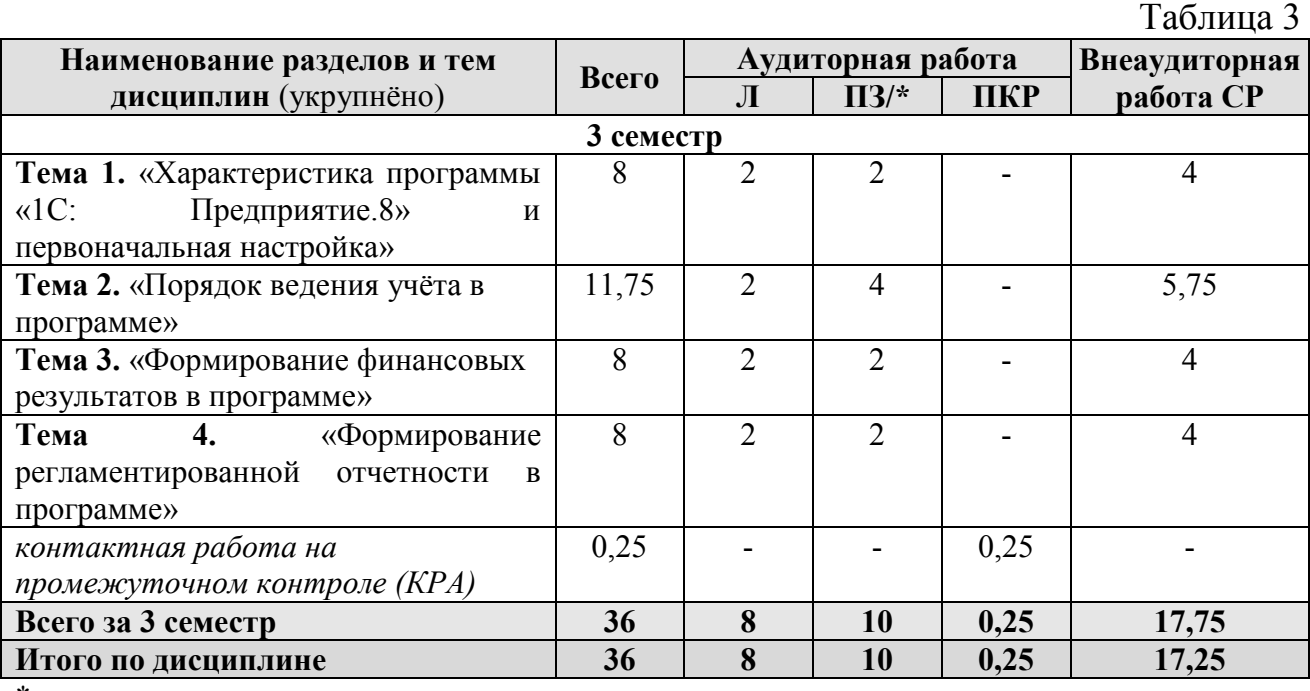

\* в том числе практическая подготовка

### **3 семестр**

### **Тема 1. «Характеристика программы «1С: Предприятие.8» и первоначальная настройка»**

Возможности платформы «1С: Предприятие 8»; совместимость с предыдущими версиями; учет документов; ведение учета деятельности нескольких организаций; поддержка разных систем налогообложения; поддержка учета деятельности организаций, имеющих обособленные подразделения; интернет-поддержка пользователей; автоматическое обновление конфигурации; методическая поддержка.

Запуск программы и режимы работы; интерфейс программы; регистрация фактов хозяйственной деятельности; работа со списками, журналами, документами и отчетами; настройка элементов интерфейса; регистры бухгалтерского учёта.

Общие настройки программы; поддержка и обслуживание программы; настройки пользователей и прав; использование электронной почты; обмен электронными документами; свертка информационной базы; печатные формы, отчеты и обработки; настройки синхронизации данных; перенос данных между локальной версией и сервисом.

#### **Тема 2.** «**Порядок ведения учёта в программе**»

Ввод сведений об организации; функциональность; параметры учёта; настройка учётной политики; персональные настройки пользователя; план счетов; справочники; ввод начальных остатков. Учёт кассовых операций и расчетов с подотчетными лицами. Учёт банковских операций в программе. Кадровый учет в программе. Учет расчетов по оплате труда в программе.

Учет основных средств и нематериальных активов. Учет запасов в программе. Учет продажи готовой продукции, предоставления услуг, прочих доходов и расходов. Учет расчетов по налогам и сборам.

#### **Тема 3. «Формирование финансовых результатов в программе»**

Помощник закрытия месяца; регламентные операции; закрытие месяца; амортизация основных средств; амортизация НМА и списание расходов по НИОКР; погашение стоимости спецодежды и спецоснастки; переоценка валютных средств; корректировка стоимости номенклатуры; списание расходов будущих периодов; расчет торговой наценки по проданным товарам; расчет долей списания косвенных расходов; закрытие счетов 20, 23, 25, 26; закрытие счета 44 «Издержки обращения»; расчет резервов по сомнительным долгам; распределение расходов по видам деятельности; определение финансовых результатов; списание убытков прошлых лет; закрытие года.

### **Тема 4. «Формирование регламентированной отчетности в программе»**

<span id="page-7-0"></span>Экспресс-проверка ведения учета; анализ налогового учета по НДС; анализ учета по налогу на прибыль; стандартные отчеты; настройки отчета; механизм расшифровки отчетных данных; автоматическое суммирование отчетных данных; виды стандартных отчетов; регламентированная отчетность.

# **4.3 Лекции/практические занятия**

Таблица 4

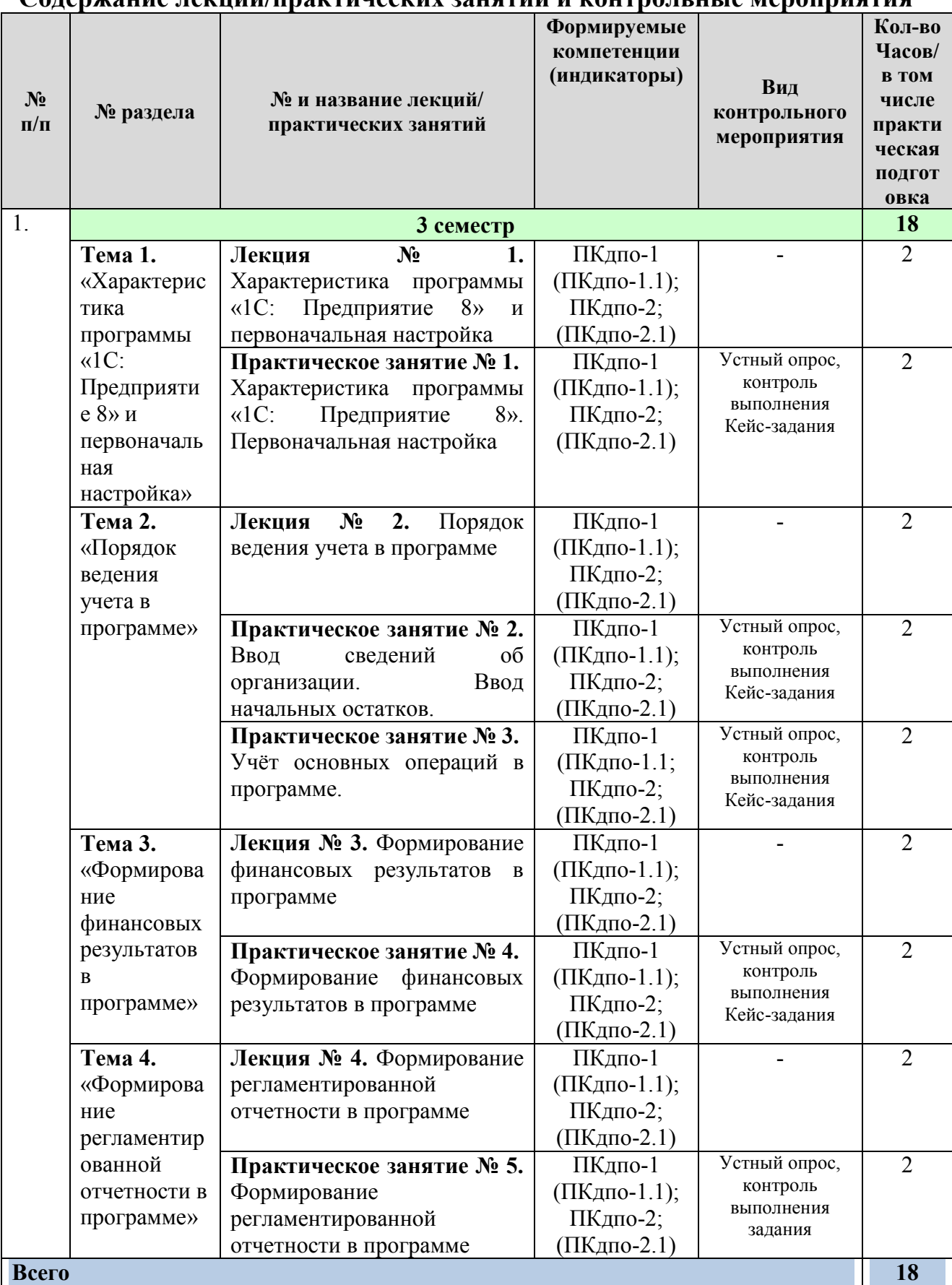

#### **4.4 Перечень вопросов для самостоятельного изучения дисциплины** Таблица 5

#### **№ п/п № раздела и темы Перечень рассматриваемых вопросов для самостоятельного изучения 3 семестр** 1. **Тема 1.** «Характеристика программы «1С: Предприятие 8» и первоначальная настройка» Сравнительная характеристика программы «1С: Предприятие 8» с другими программными продуктами (ПКдпо-1 (ПКдпо-1.1); ПКдпо-2 (ПКдпо-2.1)); Обзор версий программы, разработанных для решения конкретных учетных задач (ПКдпо-1 (ПКдпо-1.1); ПКдпо-2 (ПКдпо-2.1)); Знакомство с программным продуктом (ПКос-2, ПКос-2.2); Знакомство с конфигурацией (ПКос-2.2, ПК-2.3); (ПКдпо-1 (ПКдпо-1.1); ПКдпо-2 (ПКдпо-2.1)); Запуск программы (ПКдпо-1 (ПКдпо-1.1); ПКдпо-2 (ПКдпо-2.1)); Изучение принципа работы программы, прикладного решения, работа со справочниками, номенклатурой, планом счетов (ПКдпо-1 (ПКдпо-1.1); ПКдпо-2 (ПКдпо-2.1)). 2. **Тема 2.** «Порядок ведения учета в программе» Изучение правил составления учетной политики организации, и её влияния на настройки программы (ПКдпо-1 (ПКдпо-1.1); ПКдпо-2 (ПКдпо-2.1)). Повторение и закрепление материала по бухгалтерскому учету (ПКдпо-1 (ПКдпо-1.1); ПКдпо-2 (ПКдпо-2.1)): – денежных средств и денежных документов в кассе организации, первичных документов, учетных регистров, отчетов; – расчетов с подотчетными лицами, первичных документы, учетных регистров; – денежных средств на расчётном счете, первичных документы, учетных регистров; – трудовое законодательство, налоговое законодательство в части кадрового учета и учета заработной платы; – формы и виды оплаты труда; – нормативные документы по учету основных средств; – классификация и оценка основных средств; – нормативные документы по учету материально производственных запасов; – Налоговый кодекс РФ; – порядок расчета налогов и сборов, регистры бухгалтерского и налогового учета. 3. **Тема 3.** «Формирование финансовых результатов в программе» Повторение и закрепление материала по бухгалтерскому учету (ПКдпо-1 (ПКдпо-1.1); ПКдпо-2 (ПКдпо-2.1)): Учетная политика организации в части учета доходов и расходов; Формирования финансового результата деятельности организации; Нормативные документы по учету доходов и расходов; Первичные документы, учетные регистры, бухгалтерские записи по учету финансовых результатов. 4. **Тема 4.** «Формирование регламентированной отчетности в программе» Нормативное регулирование бухгалтерской (финансовой) отчетности (ПКдпо-1 (ПКдпо-1.1); ПКдпо-2 (ПКдпо-2.1)); Нормативное регулирование налоговой отчетности (ПКдпо-1 (ПКдпо-1.1); ПКдпо-2 (ПКдпо-2.1)).

#### **Перечень вопросов для самостоятельного изучения дисциплины**

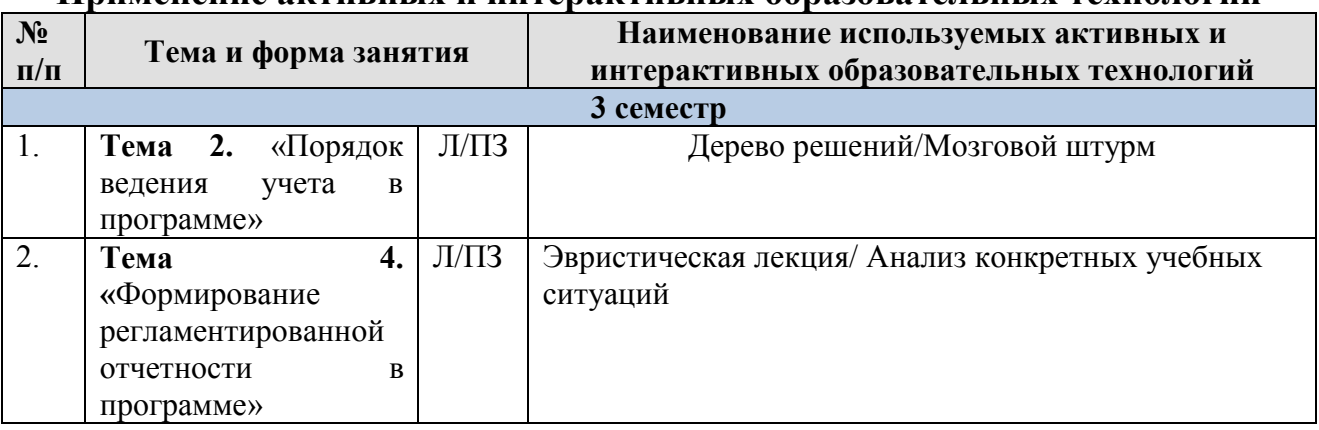

#### <span id="page-10-0"></span>**Применение активных и интерактивных образовательных технологий**

### <span id="page-10-1"></span>**6. Текущий контроль успеваемости и промежуточная аттестация по итогам освоения дисциплины**

### <span id="page-10-2"></span>**6.1. Типовые контрольные задания или иные материалы, необходимые для оценки знаний, умений и навыков и (или) опыта деятельности**

Текущий контроль знаний по дисциплине проводится путем контроля выполнения практических заданий в электронной цифровой среде на сайте для учебных заведений <https://edu.1cfresh.com/> и тестирования на портале <https://uc1.1c.ru/> в разделе «Образование» - «Учебное тестирование» в процессе выполнения практических заданий и на последнем занятии в каждом семестре.

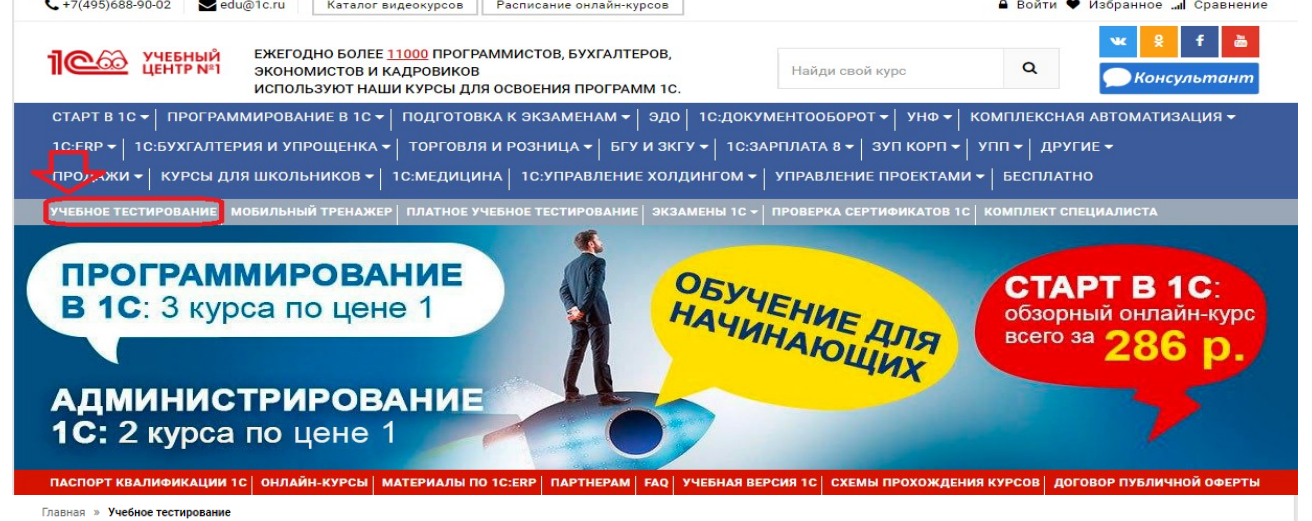

### 1С:Учебное тестирование

1С:Учебное тестирование позволяет проверить знания по наиболее востребованным продуктам фирмы "1С" делового назначения и может быть рекомендовано для подготовки к экзамену "1С:Профессионал"

База учебного тестирования находится в свободном доступе и включает тесты из всех тем экзамена 1С:Профессионал

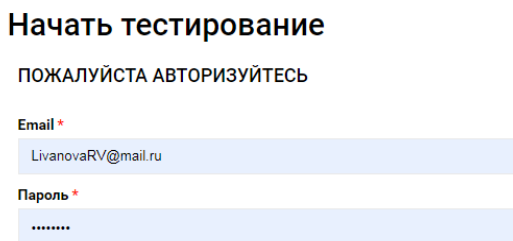

### Правила 1С:Учебного тестирования

- Можно пользоваться литературой и открывать программу "1С:Предприятие".
- Количество попыток и число ошибок не ограничено и не публикуется.
- Для получения положительной оценки ("Сдано") требуется правильно ответить на 12 из 14 вопросов в пределах установленного ограничения времени 30 минут;

При сдаче теста показывается лишь общий % правильных ответов без указания того, на какой из вопросов был дан неверный ответ.

### Правильные ответы

个

Чтобы видеть правильные ответы - используйте

- платный вариант 1С:Учебного тестирования http://edu.1c.ru/prof/ (для стационарных компьютеров)
- мобильный тренажер http://1c.ru/prof/mobile.jsp (для планшетов и смартфонов)

### Справка об успешном прохождении 1С:Учебного тестирования

После успешного прохождения теста, Вы получите письмо со ссылкой на справку.

По Вашему желанию, справка может быть предъявлена преподавателю, работодателю, вывешена на персональной страничке и т.д.

Мы готовы выслать почтой её бумажный вариант, если Вы разместите ссылку на учебное тестирование: в соц.сетях, на сайте или форуме. Просто пришлите ссылку (которую разместили именно Вы) на edu@1c.ru с указанием Вашего почтового адреса

### Место 1С:Учебного тестирования в системе контроля знаний "1С"

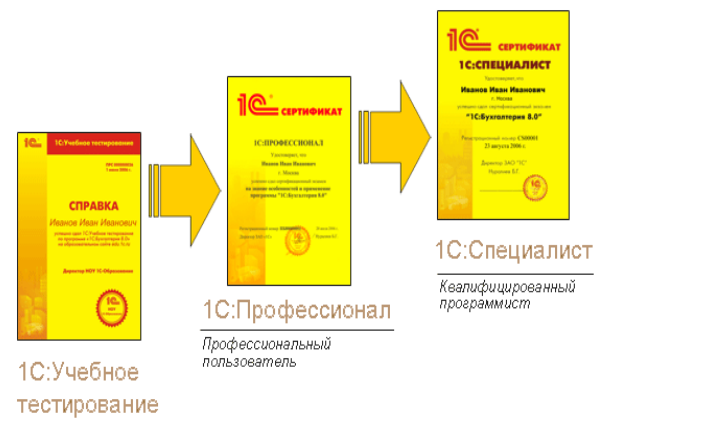

Результаты успешного прохождения тестирования по пройденным темам (электронная Справка от «1 $C$ ») размещаются на портале <https://portal.timacad.ru/> в портфолио достижений студента по ссылке: «Добавить достижения» - «Достижения в учебной деятельности» - «Добавить».

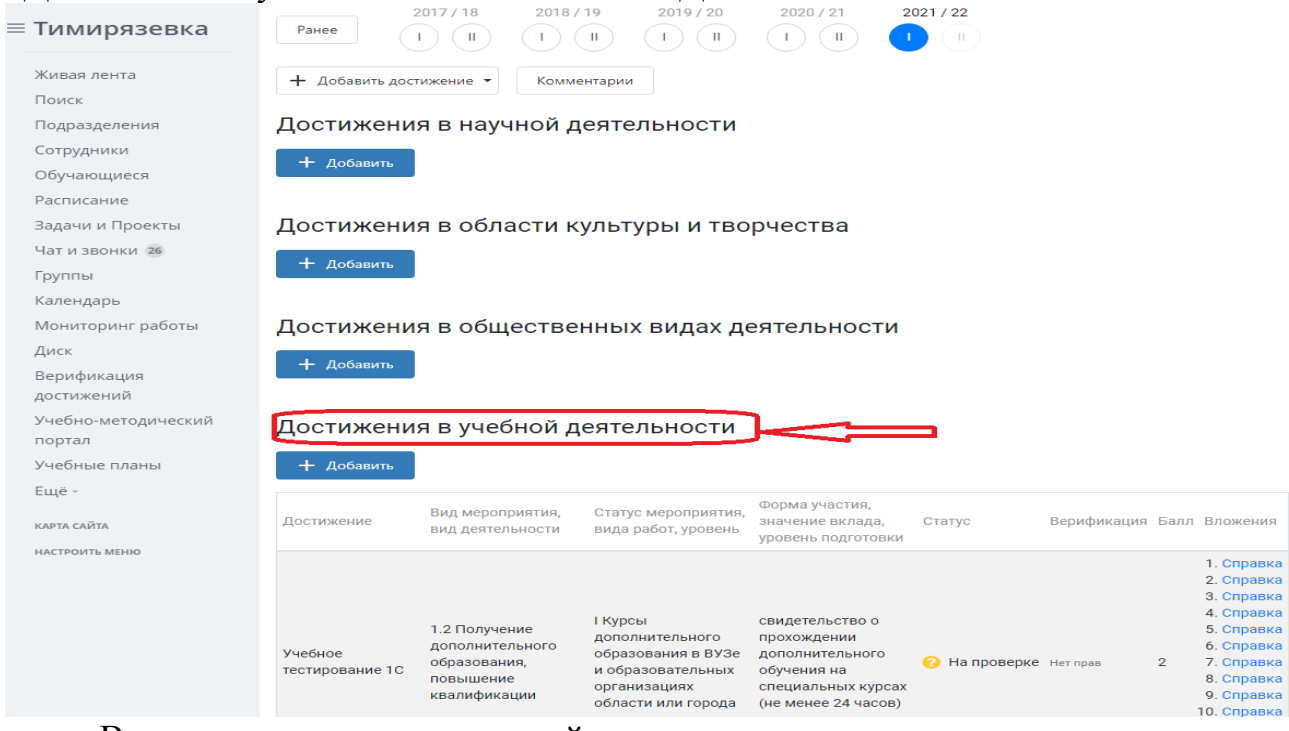

В качестве промежуточной аттестации по освоению дисциплины «Автоматизированный учет на базе 1С:Предприятие» проводится зачет в 3-м семестре. Зачет с учетом электронного тестирования и выполнения задачи на портале для учебных заведений <https://edu.1cfresh.com/> сдаются в устном и электронном формате.

**1) Примерные вопросы для проведения устного опроса по темам лекций (текущий контроль):**

*Темы лекционных занятий:*

### **3 семестр**

### **Тема 1. Характеристика программы «1С: Предприятие.8» и первоначальная настройка**

*Вопросы по теме:*

- 1. Возможности платформы «1С: Предприятие 8»;
- 2. Совместимость с предыдущими версиями;
- 3. Учет документов;
- 4. Ведение учета деятельности нескольких организаций;
- 5. Поддержка разных систем налогообложения, учета в обособленных подразделениях;
- 6. Интернет-поддержка пользователей, автоматическое обновление конфигурации и методическая поддержка.
- 7. Запуск программы и режимы работы;
- 8. Интерфейс программы;
- 9. Регистрация фактов хозяйственной деятельности;
- 10.Работа со списками, журналами, документами и отчетами;
- 11.Настройка элементов интерфейса;
- 12.Общие настройки программы;

13. Использование электронной почты, обмен электронными документами;

14. Ввод сведений об организации;

- 15. Функциональность программы;
- 16. Параметры учёта;
- 17. Настройка учётной политики, плана счетов;
- 18. Персональные настройки пользователя, справочники;
- 19. Ввод начальных остатков.

### **Тема 2. «Порядок ведения учёта в программе»**

*Вопросы по теме:*

- 1. Аналитический учет денежных средств (валюты, статьи движения денежных средств);
- 2. Лимит остатка кассы;
- 3. Кассовые операции (первичные документы, регистры учета);
- 4. Расчеты с подотчетными лицами, Работа с документом «Авансовый отчет»;
- 5. Учет банковских операций в программе;
- 6. Возможности кадрового учета в программе;
- 7. Учет расчетов по оплате труда в программе;
- 8. Учет основных средств и нематериальных активов

9. Учет запасов в программе;

10. Учет продажи готовой продукции, предоставления услуг, прочих доходов и расходов;

11. Учет расчетов по налогам и сборам»

### **Тема 3. «Формирование финансовых результатов в программе» формирование регламентированной отчетности»**

*Вопросы по теме:*

- 1. Помощник закрытия месяца, регламентные операции; закрытие года;
- 2. Распределение расходов по видам деятельности;
- 3. Определение финансовых результатов;
- 4. Списание убытков прошлых лет.
- 5. Экспресс-проверка ведения учета;
- 6. Анализ налогового учета по НДС;
- 7. Анализ учета по налогу на прибыль.

### **Тема 4. «Формирование регламентированной отчетности в программе»**

*Вопросы по теме:*

1. Стандартные отчеты, настройки отчетов;

2. Механизм расшифровки отчетных данных, автоматическое суммирование отчетных данных;

3. Виды стандартных отчетов;

4. Регламентированная отчетность.

### **2) Примерные практические задания по темам**

*Темы практических занятий:*

### *3 семестр*

**Практическое занятие № 1. Характеристика программы «1С: Предприятие 8». Первоначальная настройка**

*Цель занятия:* усвоить основные характеристики бухгалтерской программы и её возможности.

### **Кейс-заданий к занятию:**

*Задание:* используя встроенное в облачный сервис для учебных заведений <https://edu.1cfresh.com/> учебное пособие «Использование конфигурации «Бухгалтерия предприятия» редакция 3.0» и систему ИТС следует ознакомиться с возможностями программы, обратиться к сведениям о программе через главное меню.

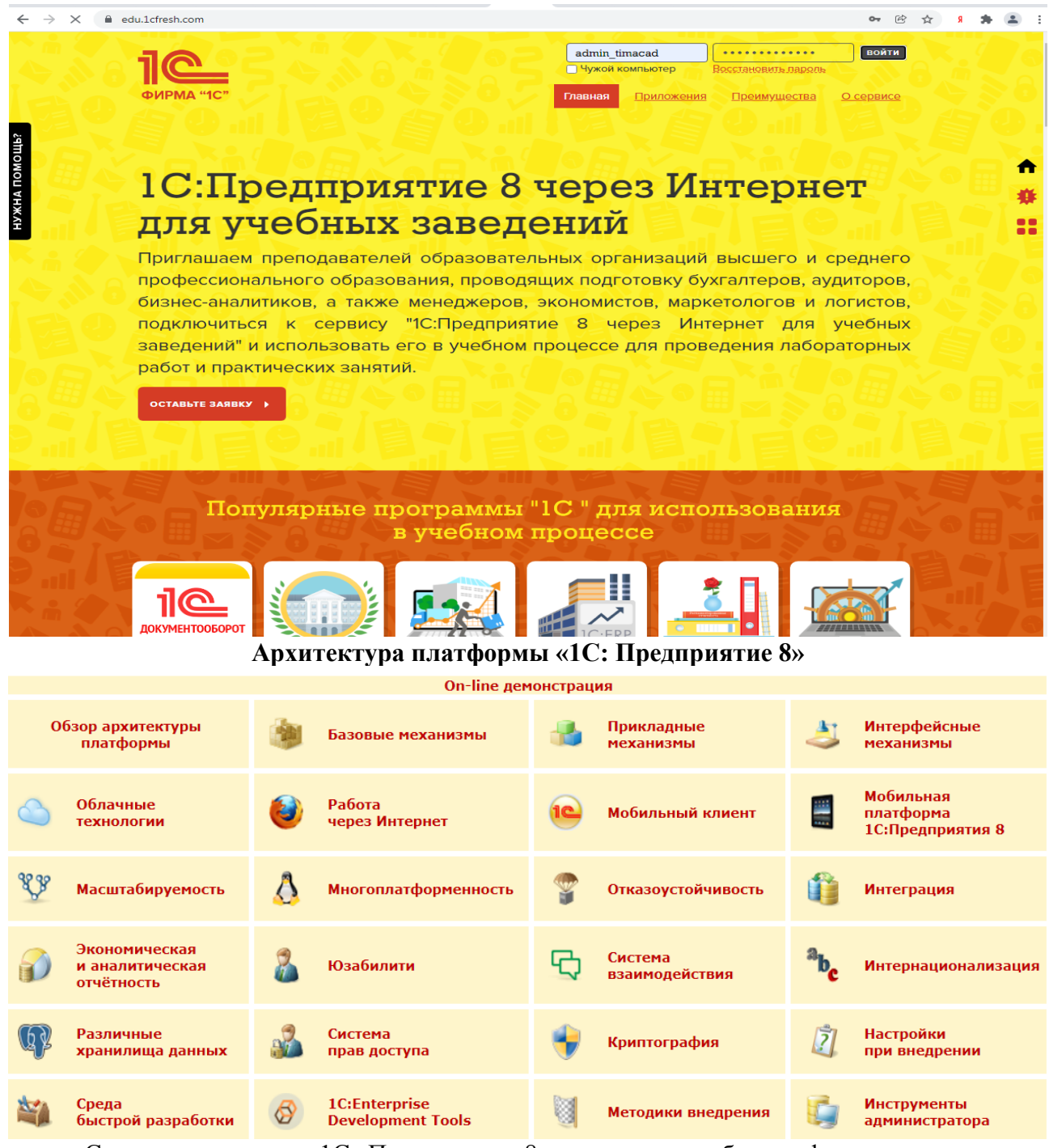

Система программ «1С: Предприятие 8» включает в себя платформу и прикладные решения, разработанные на ее основе, для автоматизации деятельности организаций и частных лиц. Сама платформа не является программным продуктом для использования конечными пользователями, которые обычно работают с одним из многих прикладных решений (конфигураций), разработанных на данной платформе. Такой подход позволяет автоматизировать различные виды деятельности, используя единую технологическую платформу.

### **Настройка функциональности и параметров учета. Настройка учетной политики. Справочники в программе. Номенклатура и план счетов**

*Задание:* используя встроенное в облачный сервис для учебных заведений <https://edu.1cfresh.com/> учебное пособие «Использование

конфигурации «Бухгалтерия предприятия» редакция 3.0» и систему ИТС ознакомиться со справочниками в программе.

*Настройка функциональности программы Форма «Функциональность программы»*

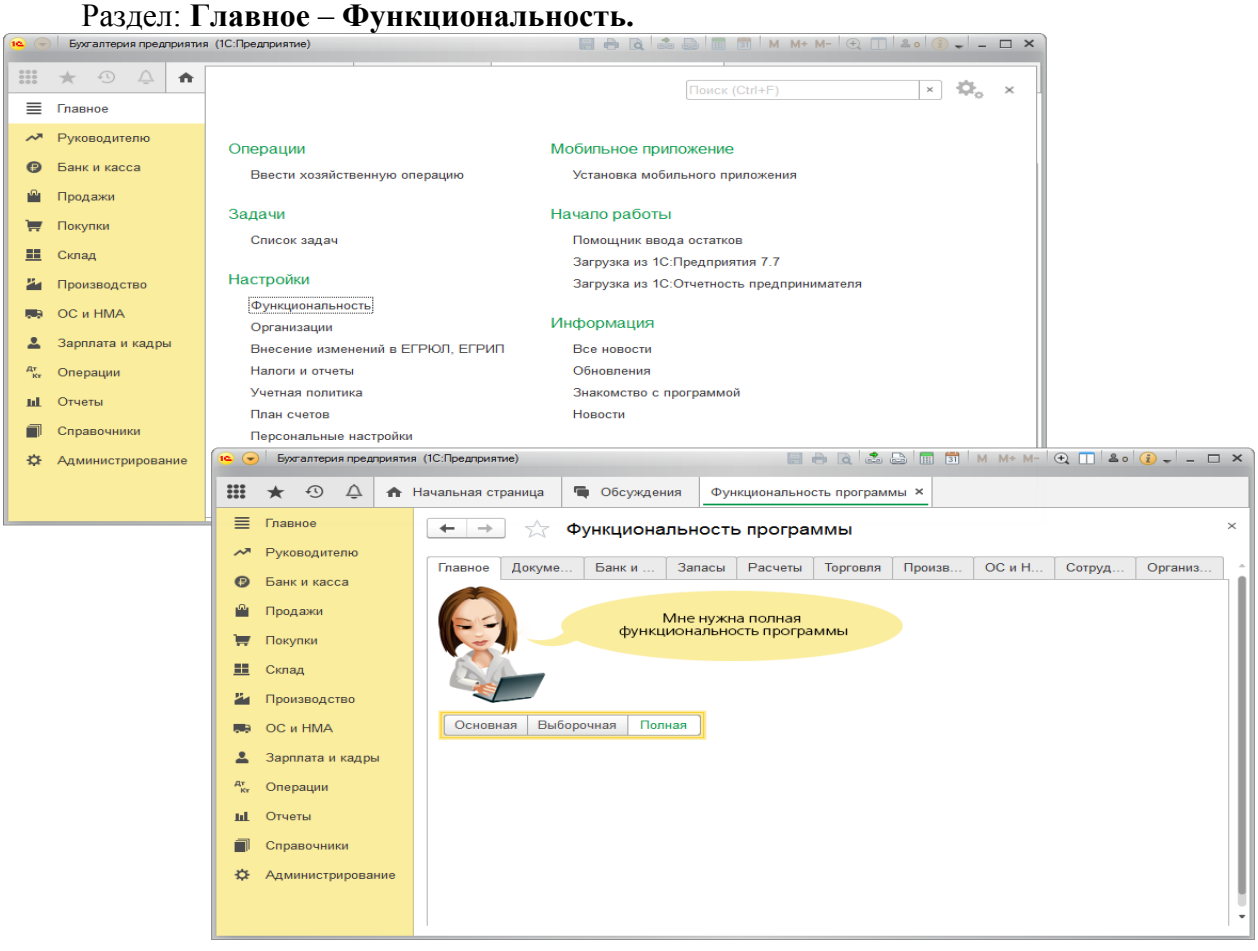

**Настройка параметров учета**

Форма «Параметры учета»

Раздел: Администрирование – Параметры учета.

В форме Параметры учета по ссылке Настройка плана счетов настраивается полнота аналитики учета:

– запасов (только по номенклатуре или дополнительно по партиям и складам);

– товаров в рознице (только по складам или дополнительно по номенклатуре и ставкам НДС);

– денежных средств (только по расчетным счетам или дополнительно по статьям движения денежных средств);

– затрат (по подразделениям или сводно по организации в целом) и др.

Для настройки аналитики необходимо перейти по соответствующим ссылкам и установить флажки для необходимых разрезов аналитики. К счетам бухгалтерского учета будут подключены соответствующие субконто.

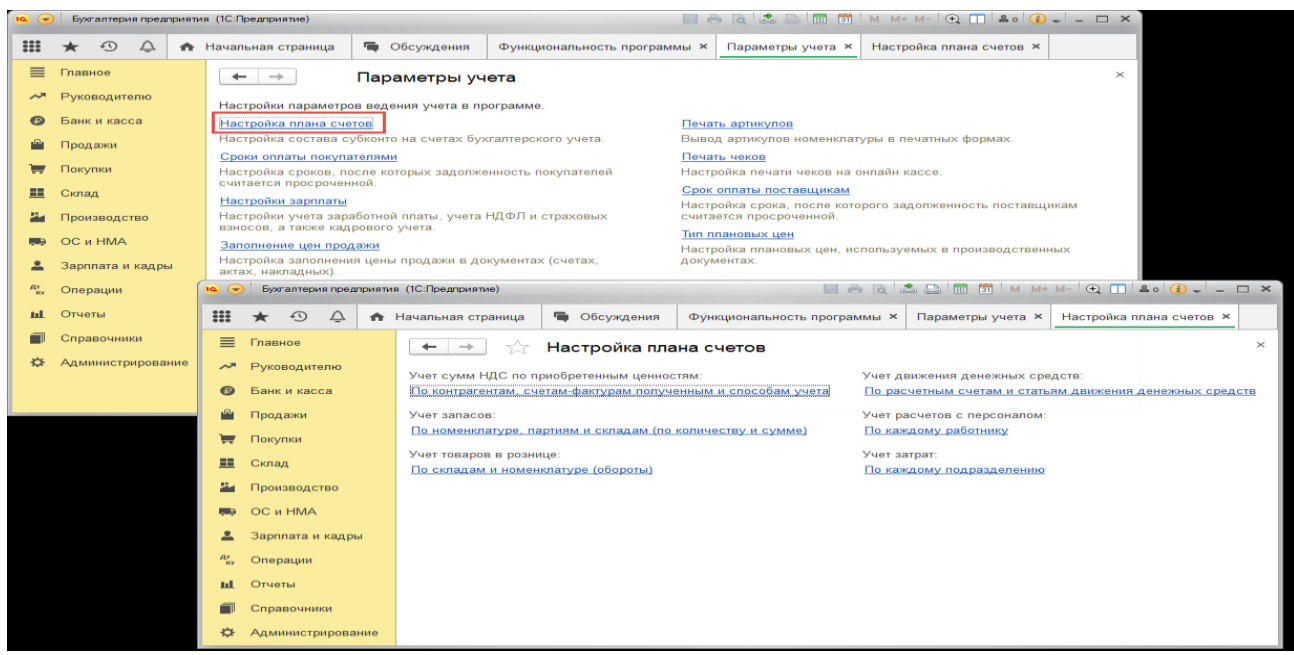

#### **Справочник «Организации»**

Раздел: **Главное - Организации**.

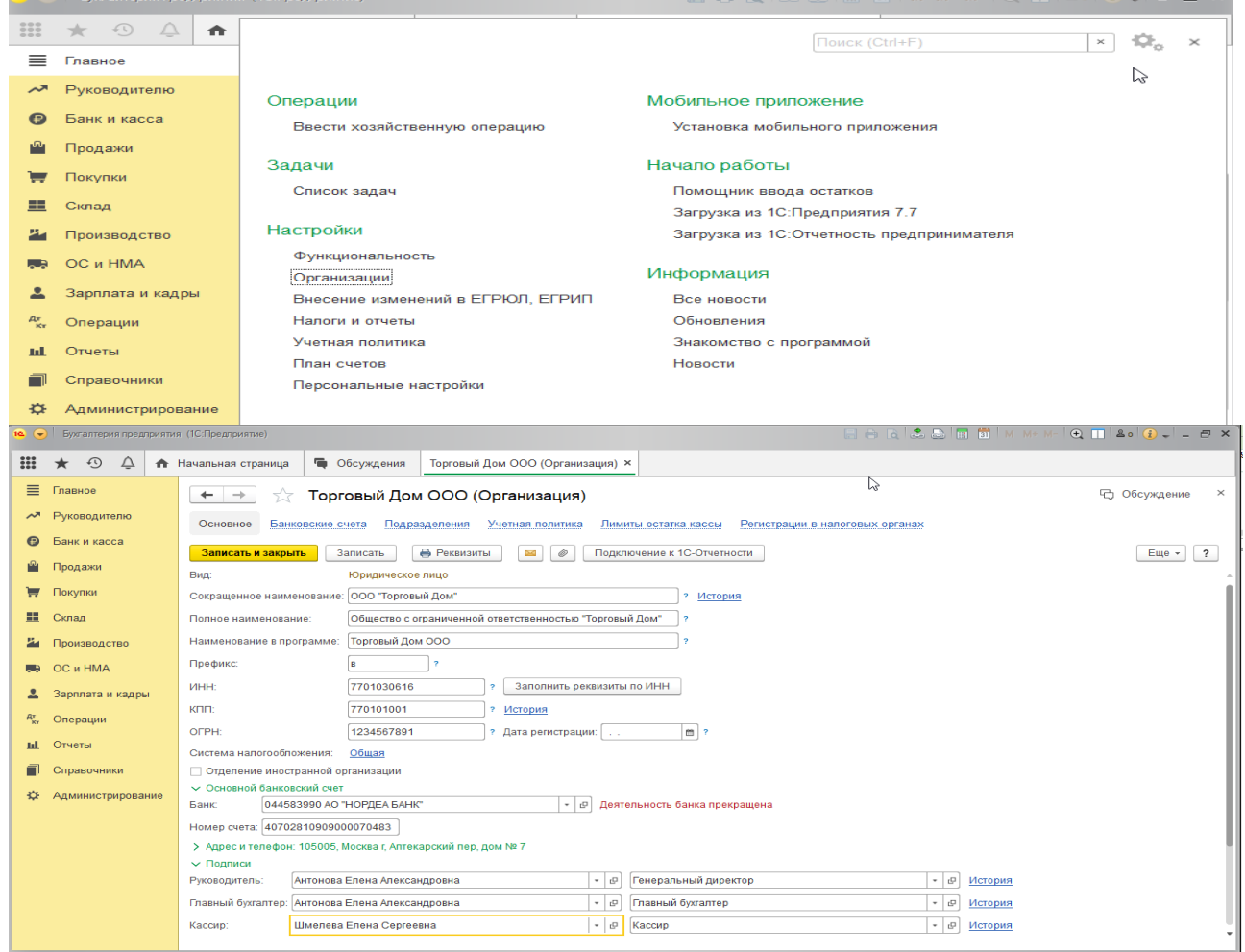

При необходимости можно просмотреть внешний вид первичного документа, предварительно выделив его в списке.

Отчет **Главная книга** показывает для каждого счета начальное и конечное сальдо и его обороты с другими счетами за выбранный период времени.

 $\overline{2}$   $\times$ 

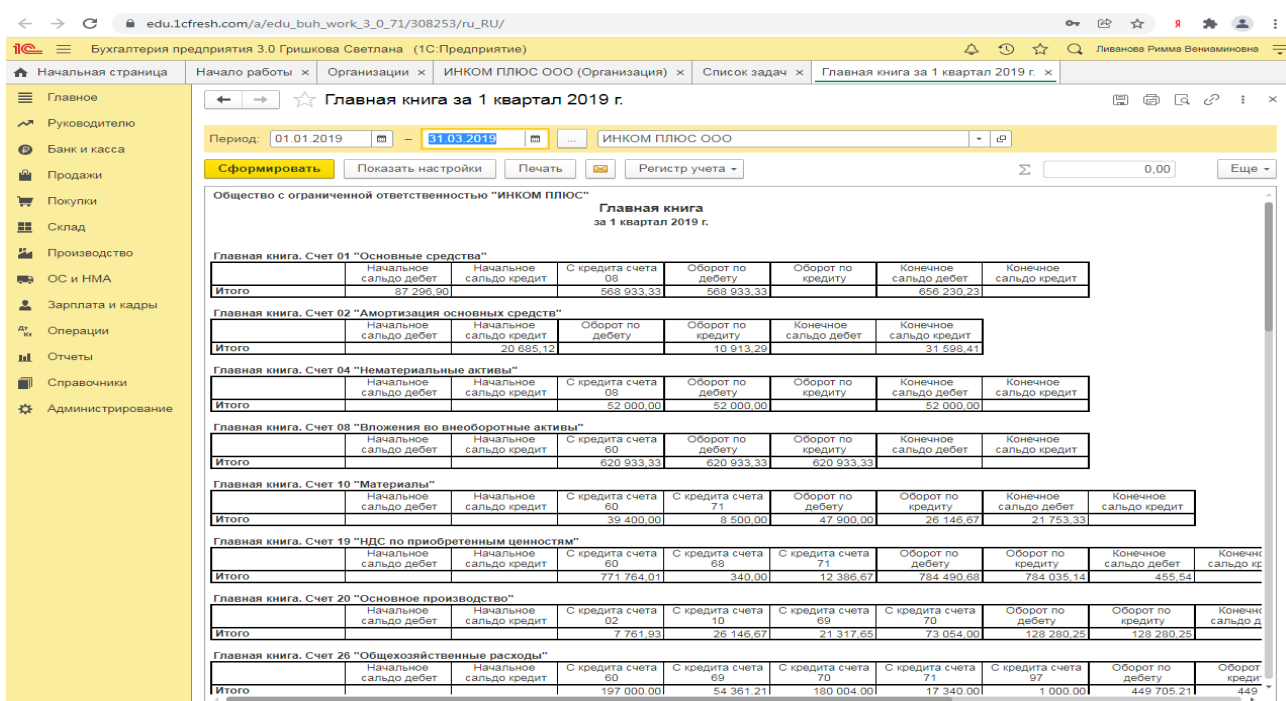

В настройках отчета можно задать детализацию по периоду (месяц, квартал, полугодие, год). Можно указать признак разбивки по листам, чтобы при печати отчета данные каждого счета выводились в виде отдельного листа главной книги.

### **Практическое занятие № 2. Ввод сведений об организации. Ввод начальных остатков.**

*Цель занятия:* усвоить порядок ввода сведений об организации в программу.

#### **Кейс-заданий к занятию:**

*Задание:* используя встроенное в облачный сервис для учебных заведений <https://edu.1cfresh.com/> учебное пособие «Использование конфигурации «Бухгалтерия предприятия» редакция 3.0» и систему ИТС по данным примера ввести сведения об организации в программу.

#### *Ввод сведений об организации*

Ключевым объектом программы «1С: Бухгалтерия 8» является справочник **Организации**. Он предназначен для хранения сведений о юридических лицах и индивидуальных предпринимателях, по которым ведется учет в программе.

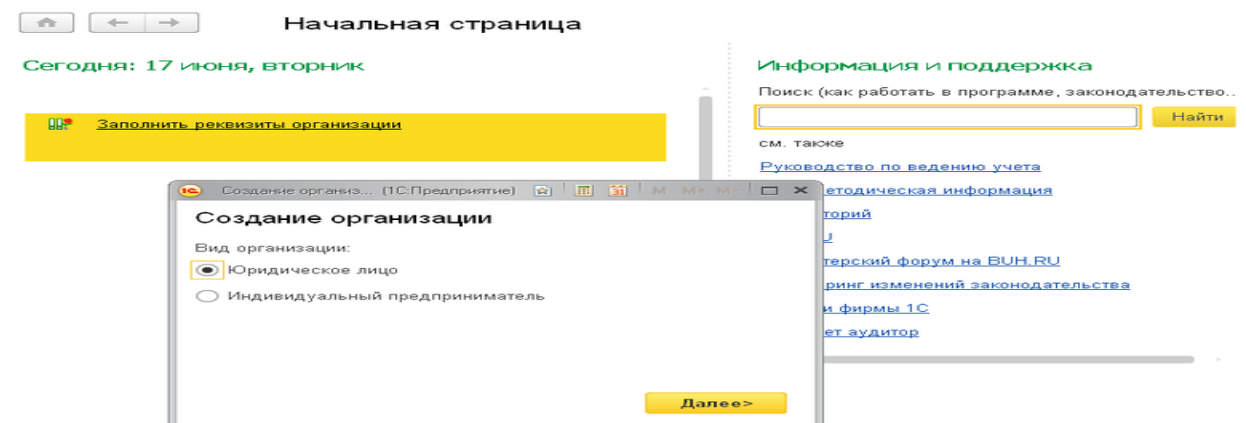

Программа позволяет вести бухгалтерский и налоговый учет нескольких организаций (индивидуальных предпринимателей) в общей информационной базе (для версии ПРОФ и КОРП). Если в информационной базе ведется учет по нескольким организациям, то во всех документах, отчетах и других объектах, связанных с конкретной организацией, выводится поле выбора организации. Если ведется учет по одной организации, то поле выбора организации не отображается – единственная организация выбирается автоматически.

При первом запуске новой информационной базы на начальной странице отображается задача заполнения реквизитов организации. По ссылке с названием задачи открывается окно помощника ввода новой организации.В дальнейшей работе открыть список организаций, заполнить сведения об организации можно в разделе **Главное**.

![](_page_18_Picture_162.jpeg)

В справочнике **Организации** хранятся все сведения о юридических лицах или индивидуальных предпринимателях, необходимые для заполнения документов и подготовки отчетов, электронного взаимодействия с контрагентами и контролирующими органами.

На закладке **Главное** указываются следующие сведения:

– полное и сокращенное наименование согласно учредительным документам, краткое наименование для отображения в программе;

– ИНН, КПП, ОГРН организации или ИНН и ОГРН ИП индивидуального предпринимателя;

– сведения о налоговом органе, в котором организация или индивидуальный предприниматель поставлены на учет;

– основной банковский счет.

Если организация является крупнейшим налогоплательщиком, то на этой же закладке указывается код ИФНС – получателя отчетности по крупнейшим налогоплательщикам.

Карточку с основными реквизитами своей организации можно распечатать по кнопке **Реквизиты**.

#### **Ввод начальных остатков**

*Задание:* используя встроенное в облачный сервис для учебных заведений <https://edu.1cfresh.com/> учебное пособие «Использование конфигурации «Бухгалтерия предприятия» редакция 3.0» и систему ИТС ввести в программу начальные остатки по счетам учета, используя данные встроенного пособия.

#### *Ввод начальных остатков по ОС*

Перед вводом остатков по основным средствам проверьте, что в программе включена функциональность по учету основных средств:

#### Раздел: **Главное - Функциональность**.

На закладке **ОС и НМА** должен быть установлен флажок **Основные средства**.

![](_page_19_Picture_89.jpeg)

Для ввода начальных остатков в программе «1С:Бухгалтерия 8» (ред. 3.0) предназначена специальная обработка «Помощник ввода начальных остатков». Документы по вводу остатков создаются по разделам ведения учета (в одном документе обычно отражаются остатки по всем счетам соответствующего раздела).

По разделу «Основные средства» можно создать один документ с остатками по субсчетам к счетам: 01 «Основные средства», 02 «Амортизация основных средств», 03 «Доходные вложения в материальные ценности», 010 «Износ основных средств».

Перед вводом остатков проверьте, что установлена дата ввода остатков в одноименной ссылке. Раздел: **Главное** – **Помощник ввода остатков**.

Выберите в списке любой счет из вышеперечисленных, например, 01 «Основные средства». Кнопка «Ввести остатки по счету». Также можно создать документ по двойному щелчку на выбранном счете левой клавишей мыши и кнопке «Создать».

![](_page_19_Picture_90.jpeg)

По кнопке «Добавить» в открывшейся форме «Основные средства» выберите основное средство (добавьте новое) из справочника «Основные средства», заполните данные на всех закладках формы и нажмите кнопку «Записать и закрыть». Аналогичным образом введите остатки по остальным основным средствам.

Кнопка «**Провести и закрыть».**

![](_page_20_Picture_107.jpeg)

Если требуется открыть для просмотра и редактирования уже созданный документ, то в форме «Помощник ввода начальных остатков» дважды щелкните левой клавишей мыши на любом счете, чтобы открыть форму со списком документов, и снимите флажок «Раздел учета». Фильтр по разделам учета будет отключен и сформируется весь список документов «Ввод остатков».

### **Практическое занятие № 3. Учет основных операций в программе**

*Цель занятия:* усвоить порядок учета основных операций в программе и порядок формирования первичных документов и регистров учета.

#### **Кейс-заданий к занятию:**

*Задание 1:* используя встроенное в облачный сервис для учебных заведений <https://edu.1cfresh.com/> учебное пособие «Использование конфигурации «Бухгалтерия предприятия» редакция 3.0» и систему ИТС ввести в программу кассовые операции.

#### *Поступление денежных средств в кассу*

**Пример.** 23.01.2021 года из банка с расчетного счета поступили в кассу организации «ИНКОМ ПЛЮС» денежные средства на командировочные расходы в сумме 15 000 руб. по денежному чеку №АУ8131457. (меню «Панель разделов/Банк и касса/Панель навигации/Касса/Кассовые документы/+Поступление»).

![](_page_20_Picture_108.jpeg)

Выберете в документе «Поступление наличных» вид операции «Получение наличных в банке». Программой автоматически формируется очередной номер документа (с начала

### года нумерация начинается сначала) и дата документа (рабочая дата). *Создание и заполнение документа «Поступление наличных»:*

Меню: **Банк и касса – Касса – Кассовые документы – (+) Поступление.**

![](_page_21_Picture_99.jpeg)

#### *Выдача наличных денежных средств из кассы под отчет*

Для выполнения операции «Выдача наличных денежных средств из кассы под отчет» необходимо создать документ **Выдача наличных** с видом операции «Выдача подотчетному лицу». В результате проведения документа «Выдача наличных» будут сформированы соответствующие проводки.

### *Создание и заполнение документа «Выдача наличных»:*

- 1. Меню: **Банк и касса Касса Кассовые документы**.
- 2. Кнопка «Выдача»

\*\* Администрирование

3. Вид операции «Выдача подотчетному лицу».

- 4. В поле «Получатель» выберите лицо из справочника «Физические лица».
- 5. В поле «Статья ДДС» выберите соответствующую статью.
- 6. В поле «Выдано (ФИО)» укажите лицо, кому выданы денежные средства из кассы.

#### *Формирование кассовой книги*

**Задание.** Сформируйте Кассовую книгу по ООО «ИНКОМ ПЛЮС» за период с 01.01.2021 по 31.01.2021 года (меню «Панель разделов/Банк и касса/ Панель навигации/ Касса/Кассовые документы/Кассовая книга»).

### *Формирование кассовой книги по основной деятельности*

Для выполнения операции «Формирование кассовой книги по основной деятельности» необходимо в конце дня по приходу и по расходу денежной наличности сформировать отчет **Кассовая книга**.

#### *Составление отчета «Кассовая книга»:*

![](_page_22_Picture_130.jpeg)

О формировании кассовой книги по деятельности платежного агента см. «Поступление денежных средств в кассу платежного агента».

![](_page_22_Picture_131.jpeg)

В результате составления отчета формируется унифицированная форма кассовой книги (КО-4).

### **Работа с документом «Авансовый отчет» Кейс-заданий к занятию:**

*Задание 2:* используя встроенное в облачный сервис для учебных заведений <https://edu.1cfresh.com/> учебное пособие «Использование конфигурации «Бухгалтерия предприятия» редакция 3,0» и системы ИТС

ознакомиться с возможностями программы по учету расчетов с подотчетными лицами и оформлению документа «Авансовый отчет».

#### *Приобретение ГСМ по авансовому отчету (товарный чек без счета-фактуры)*

**Пример.** 29.01.2021 года принят авансовый отчетот Остапенко Е.Д. о покупке 60 литров бензина АИ-92 на сумму 2.000 руб., НДС 20% в том числе (корр.счет 10.03). ООО «ЦИН» представил накладную № 12 и счет-фактуру № 12 от 28.01.2021 года. Бензин оприходован на основной склад (меню «Панель разделов/Банк и касса/Панель навигации/Касса/Авансовые отчеты»). Для этого примера в шапке формы документа «Авансовый отчет» установить «НДС в сумме». На закладке «Авансы» выбрать документ «Выдача наличных» по подотчетному лицу Остапенко Е.Д. На закладке «Товары» добавить в табличной части строку из справочника «Номенклатура», создать папку «ГСМ», ввести название номенклатурной единицы «Бензин АИ-92». После проведения авансового отчета проверить проводки.

![](_page_23_Picture_105.jpeg)

Согласно внутреннему приказу руководителя организации подотчетные суммы выдаются на срок не более 14 календарных дней. В соответствии с учетной политикой организации расходы на ГСМ в налоговом учете не нормируются, то есть учитываются в полном объеме.

Выполняются следующие хозяйственные операции:

#### *Оприходовано топливо после утверждения авансового отчета*

Для выполнения операции «Оприходовано топливо после утверждения авансового отчета» необходимо ввести документ «Авансовый отчет».

#### *Создание документа «Авансовый отчет»:*

![](_page_23_Picture_106.jpeg)

![](_page_24_Picture_55.jpeg)

Для того, чтобы посмотреть состояние расчетов с подотчетным лицом, можно воспользоваться отчетом **Оборотно-сальдовая ведомость по счету 71.01 «**Расчеты с подотчетными лицами» (меню: **Отчеты** – **Стандартные отчеты** – **Оборотно-сальдовая ведомость по счету**).

О том, как из отчета «Оборотно-сальдовая ведомость по счету» сформировать регистр бухгалтерского учета, читайте в статье «Регистры бухгалтерского учета».

![](_page_24_Picture_56.jpeg)

![](_page_25_Picture_101.jpeg)

В **Оборотно-сальдовой ведомости по счету** 71.01 «Расчеты с подотчетными лицами» дебетовое сальдо составляет 3.180,00 рублей. Это означает, что за подотчетным лицом числится задолженность перед организацией. Соответственно, остаток неиспользованного аванса подотчетное лицо должно внести в кассу организации.

Для проверки результата списания ГСМ можно воспользоваться отчетом **Оборотносальдовая ведомость по счету 10.03** «Топливо», сформировав его за необходимый период.

![](_page_25_Picture_102.jpeg)

**Учет банковских операций в программе Кейс-заданий к занятию:**

*Задание 3:* используя встроенное в облачный сервис для учебных заведений <https://edu.1cfresh.com/> учебное пособие «Использование конфигурации «Бухгалтерия предприятия» редакция 3,0» и системы ИТС ознакомиться с возможностями программы по учету операций на расчетном счете.

#### *Поступление оплаты от покупателя на расчетный счет (постоплата)*

**Пример.** Заводу «Автосвет» по договору № 2 от 11.01.2021 года в сумме 24.00 рублей (в т.ч. НДС 20%) за станок универсальный деревообрабатывающий и его разгрузку (в табл. 8.11 сведения о станкостроительном заводе) (меню «Панель разделов/Банк и касса/Панель навигации/Банк/Платежное поручение»).

![](_page_26_Picture_0.jpeg)

![](_page_26_Picture_53.jpeg)

### *Получение оплаты от покупателя*

Для анализа дебиторской задолженности покупателя ООО «Торговый дом» сформируйте отчет Оборотно-сальдовая ведомость по счету по счету 62.01 (Раздел: Отчеты – Оборотно-сальдовая ведомость по счету):

![](_page_27_Picture_55.jpeg)

### **Практическое занятие № 4. Учет финансовых результатов в программе**

*Цель занятия:* усвоить порядок формирования и учета финансовых результатов в программе.

#### **Кейс-заданий к занятию:**

**Задание:** используя встроенное в облачный сервис для учебных заведений <https://edu.1cfresh.com/> учебное пособие «Использование конфигурации «Бухгалтерия предприятия» редакция 3.0» и систему ИТС ознакомиться с возможностями программы по формированию и учету финансовых результатов.

![](_page_28_Picture_5.jpeg)

**Закрытие месяца.** Помощник закрытия месяца содержит список необходимых регламентных операций. Регламентные операции выполняются документами:

*Регламентная операция, Формирование записей книги покупок, Формирование записей книги продаж, Начисление налогов (взносов) с ФОТ.*

![](_page_28_Picture_8.jpeg)

Сформировать отчеты, объясняющие расчеты и отражающие результаты выполнения регламентных операций, можно по кнопке **Справки-расчеты**. Справки-расчеты также можно сформировать для выполненной регламентной операции. В меню, возникающем по гиперссылке, нужно выбрать пункт **Сформировать справку-расчет**. При выборе этой команды формируются справки-расчеты, которые соответствуют этой операции.

![](_page_29_Figure_1.jpeg)

Посмотреть результаты проведения регламентной операции можно по гиперссылке выполненной регламентной операции. В меню, возникающем по гиперссылке, нужно выбрать пункт **Показать проводки**.

![](_page_29_Picture_169.jpeg)

Сформировать отчет о выполнении регламентных операций можно по кнопке **Отчет о выполнении операций**. Отчет о выполнении закрытия месяца по организации в целом формируется по кнопке **Отчет о выполнении операций**.

#### *Закрытие года (реформация баланса)*

**Пример.** По итогам года необходимо сформировать финансовый результат и выполнить реформацию баланса.

В соответствии с учетной политикой организации:

 способ начисления амортизации основных средств в бухгалтерском и налоговом учете – линейный;

 организация использует общую систему налогообложения (ОСН), применяет метод начисления и ПБУ 18/02.

### *Регламентные операции: амортизация ОС, закрытие счетов 90, 91, расчет налога на прибыль*

*Обработка «Закрытие месяца»:*

#### **Этап 1.** Начислена амортизация ОС

*Регламентная операция «Амортизация и износ основных средств» в составе обработки «Закрытие месяца».*

По ссылке с названием регламентной операции **Амортизация и износ основных средств** выберите **Выполнить операцию**, после выполнения операции цвет шрифта в ее названии изменится на зеленый.

![](_page_30_Picture_134.jpeg)

По ссылке с названием регламентной операции **Амортизация и износ основных средств** выберите **Показать проводки** и посмотрите результат ее выполнения.

**Этап 2.** Перед выполнением регламентных операций по закрытию счетов и расчету налога на прибыль проанализируем суммы, накопленные на счетах 90 и 91, с помощью отчета **Оборотно-сальдовая ведомость** (раздел: **Отчеты** – **Оборотно-сальдовая ведомость по счету**).

![](_page_30_Picture_135.jpeg)

#### *Обработка «Закрытие месяца»:*

Определен финансовый результат по деятельности, связанной с производством и реализацией (счет 90);

Определен финансовый результат по деятельности, не связанной с производством и реализацией (счет 91);

Списано отклонение при округлении до рублей (НДС начисленный).

*Регламентная операция «Закрытие счетов 90, 91» в составе обработки «Закрытие месяца».*

По ссылке с названием регламентной операции **Закрытие счетов 90, 91** выберите **Показать проводки** и посмотрите результат ее выполнения.

![](_page_31_Picture_229.jpeg)

Расшифровку сумм финансовых результатов по видам деятельности проанализируйте в отчете **Справка-расчет налога на прибыль** (раздел: **Операции** – **Справки-расчеты** или кнопка **Справки-расчеты** в форме обработки **Закрытие месяца**).

*Регламентная операция «Расчет налога на прибыль» в составе обработки «Закрытие месяца».*

По ссылке с названием регламентной операции **Расчет налога на прибыль** выберите **Показать проводки** и посмотрите результат ее выполнения.

Проанализируйте расчет по отчету **Справка-расчет налога на прибыль** (раздел: **Операции** – **Справки-расчеты** или кнопка **Справки-расчеты** в форме обработки **Закрытие месяца**).

*Регламентная операция «Реформация баланса» в составе обработки «Закрытие месяца».*

По ссылке с названием регламентной операции **Реформация баланса** выберите **Выполнить операцию**, после выполнения регламентной операции цвет шрифта в ее названии изменится на зеленый.

Для проверки корректности выполненных регламентных операций по закрытию года воспользуйтесь отчетом **Оборотно-сальдовая ведомость** (раздел: **Отчеты** – **Оборотносальдовая ведомость по счету**). После реформации баланса по состоянию на 31.12.2019 сальдо по счетам 90, 91 и 99 равно нулю.

### **Практическое занятие № 5. Формирование регламентированной отчетности в программе**

*Цель занятия:* усвоить порядок формирования регламентированной бухгалтерской отчетности в программе.

#### **Кейс-заданий к занятию:**

*Задание:* используя встроенное в облачный сервис для учебных заведений <https://edu.1cfresh.com/> учебное пособие «Использование конфигурации «Бухгалтерия предприятия» редакция 3.0» ознакомиться с возможностями программы по формированию показателей регламентированной бухгалтерской отчетности.

#### *Регламентированный отчет для составления отчетности*

В программе «1С:Бухгалтерия 8» для составления бухгалтерской (финансовой) отчетности за 1-й квартал 2021 год коммерческой организацией, предназначен регламентированный отчет «Бухгалтерская отчетность».

Для составления отчетности с помощью этого отчета из списка задач необходимо в форме «Учетная политика» указать состав форм отчетности «Полный».

![](_page_32_Picture_41.jpeg)

Для составления отчетности необходимо щелкнуть на задаче по составлению бухгалтерской отчетности и в форме помощника нажать на кнопку <**Сформировать отчет**>.

![](_page_32_Picture_42.jpeg)

В результате на экран будет выведена форма отчета.

По умолчанию отчетность составляется в целых тысячах рублей, в него включаются все отчетные формы и пояснения согласно приказу № 66н в редакции приказа Минфина России от 19.04.2021 №61н.

![](_page_32_Picture_43.jpeg)

Печатная форма:

#### Бухгалтерский баланс

на 31 марта 2019 г.

![](_page_33_Picture_43.jpeg)

![](_page_33_Picture_44.jpeg)

### **3) Примерные тесты для текущего контроля знаний обучающихся:**

Тестирование проводится на портале <https://uc1.1c.ru/> в разделе «1С: Учебное тестирование»:

![](_page_33_Picture_45.jpeg)

Студент проходит регистрацию на портале «1С:Учебное тестирование и на него открывается «Паспорт квалификации 1С». Всего для прохождения тестирования по знанию и владения бухгалтерской программой «1С:Предприятие» на портале предусмотрено 15 тем, каждый тест состоит из

14 вопросов. Для успешного прохождения теста допускается сделать две ошибки. Время для прохождения теста и количество попыток не ограничено (до получения положительного результата). Пример теста по программе  $\langle 1C:Byxramrepm8 \rangle$ :  $\Box$  Оглавление учебника  $\Box$  Учебное тестирование  $\Box$  Для России  $\Box$  по программе "10:Бухгалтерия 8"

![](_page_34_Picture_1.jpeg)

### **Темы 1-4**

*Выберите единственный правильный ответ:*

*1) В случае уклонения от ведения бухгалтерского учета в порядке, установленном законодательством РФ, руководители организаций и другие лица, ответственные за организацию и ведение бухгалтерского учета, привлекаются к:*

а) административной ответственности;

б) уголовной ответственности;

в) возможен любой вид ответственности из вышеперечисленных.

*2) Программа «1С: Предприятие 8» предназначена для:*

а) автоматизации бухгалтерского и налогового учета;

б) автоматизации бухгалтерского учета;

в) автоматизации налогового учета;

г) составления отчетности.

*3) Формирование учетной политики организации возлагается на:*

а) главного бухгалтера организации;

б) главного бухгалтера организации совместно с юридической службой организации;

в) руководителя организации.

*4) Для учета общехозяйственных расходов в программе предусмотрен метод:*

а) «Директ-костинг»;

б) распределение по объему выпуска продукции;

в) распределение по оплате труда рабочих основного производства.

*5) Предприятие оптовой торговли получило выручку наличными. Данная операция отражается проводками:*

а) Дт 50 Кт 62;

б) Дт 50 Кт 60;

в) Дт 50 Кт 90.1.

*6) Для косвенных расходов в программе предусмотрены базы распределения:*

а) «Директ-костинг»;

б) объем выпуска продукции;

в) оплата труда рабочих основного производства;

г) плановая себестоимость;

д) выручка;

е) материальные затраты;

ж) все вышеперечисленные;

з) б, в, г, д, е.

*7) Какой датой отражаются операции по расчетному счету в бухгалтерском учете?*

а) Датой оформления платежного поручения;

б) Датой списания средств с расчетного счета по выписке банка;

в) Датой, указанной на штампе банка, о принятии платежного поручения к исполнению.

*8) В программе можно одновременно вести системы налогового учета:*

а) Общий налоговый режим и деятельности, облагаемой ЕНВД;

б) Упрощенная система налогообложения;

в) Общий налоговый режим и упрощенная система налогообложения.

*9) Организация имеет право хранить в кассе наличные денежные средства сверх лимитов для оплаты труда сотрудников:*

а) в течение одного рабочего дня;

б) не свыше пяти рабочих дней, включая день получения денег в банке;

в) не свыше трех рабочих дней, включая день получения денег в банке.

*10) В программе «1C: Бухгалтерия 8» в справочнике «основные средства» хранятся:*

а) наименования основного средства;

б) стоимость основного средства;

в) срок полезного использования;

г) способ начисления амортизации;

г) все перечисленное.

*11) В программе «1C: Бухгалтерия 8» в справочнике «основные средства» хранится информация о:*

а) стоимость основного средства;

б) срок полезного использования;

в) способ начисления амортизации;

г) все перечисленное;

д) ничего из перечисленного.

*12) В программе «1C: Бухгалтерия 8» информация о товарах и материалах хранится*

а) в справочнике «склады»;

б) в справочнике «номенклатурные группы»;

в) в справочнике «номенклатура»;

г) в справочнике «нематериальные активы».

*4) В программе «1C: Бухгалтерия 8» перечень оказываемых и приобретаемых услуг хранятся:*

а) в справочнике «склады»;

б) в справочнике «номенклатурные группы»;

в) в справочнике «номенклатура»;

г) в справочнике «нематериальные активы».

*13) Программа «1C: Бухгалтерия 8» позволяет вести учет расчетов с поставщиками и покупателями:*

а) по каждому контрагенту, без детализации по договорам;

б) по каждому контрагенту с детализацией по договорам, но без детализации по расчетным документам;

в) по каждому контрагенту с детализацией по договорам и по расчетным документам;

г) по каждому контрагенту с детализацией по расчетным документам, но без детализации по договорам.

*14) В программе «1C: Бухгалтерия 8» сведения о покупателях хранятся:*

а) в справочнике «Покупатели»;

б) в справочнике «Контрагенты»;

в) «Досье контрагента»;

г) в справочнике «Организации».

*15) Документ программы «1C: Бухгалтерия 8» «Поступления (акт, накладная)» предназначен для отражения операции:*

а) только по поступлению товаров и услуг;

б) только по поступлению товаров и оборудования;

в) по поступления товаров и услуг, оборудования, объектов строительства;

г) по поступления товаров и услуг, оборудования, ценных бумаг;

д) по поступления товаров и услуг, оборудования ,ценных бумаг, нематериальных активов.

### **4) Перечень вопросов, выносимых на промежуточную аттестацию (зачет в 3-м семестре):**

### **Для зачёта (темы 1-4):**

1. Возможности платформы «1С: Предприятие 8», совместимость с предыдущими версиями программы;

2. Запуск программы и режимы работы;

3. Интерфейс программы и работа с ним. Настройка элементов интерфейса;

4. Регистрация фактов хозяйственной деятельности в программе;

5. Работа со списками, журналами, документами и отчетами в программе;

6. Регистры бухгалтерского учёта в программе;

7. Ввод сведений об организации в программе;

8. Настройка параметров учета, Учётной политики и персональные настройки пользователя в программе;

9. План счетов, настройки плана счетов;

10. Ввод начальных остатков в программе;

11. Учет кассовых операций в программе;

12. Учет денежных документов в программе;

13. Учёт расчетов с подотчетными лицами в программе;

14. Учёт расчетов платежными картами в программе;

15. Операции с фискальным регистратором в программе (ККТ);

16. Учёт банковских операций в программе;

17. Купля-продажа иностранной валюты в программе;

18. Кадровый учет в программе;

19. Учет заработной платы в программе, настройки начислений;

20. Учет заработной платы в программе, настройки удержаний;

21. Учет НДФЛ в программе;

22. Учет страховых взносов в программе;

23. Персонифицированный учет в программе;

24. Формирование отчетов по заработной плате и налогам (взносам) с ФОТ в программе.

25. Учёт основных средств в программе, поступление доп. Расходов;

26. Учёту нематериальных активов в программе;

27. Поступление товаров и услуг; поступление доп. Расходов в программе;

28. Возврат товаров поставщику, корректировка поступления товаров в программе;

29. Закупка товаров и услуг по договору комиссии (агентскому договору) в программе;

30. Аналитический учет номенклатуры и складской учет в программе;

31. Операции с тарой в программе;

32. Проведение инвентаризации МПЗ в программе;

32. Учет материалов в программе;

33. Учет спецодежды, спецоснастки и хозяйственного инвентаря в программе.

34. Учет производственной деятельности в программе;

35. Учёт оказания производственных услуг в программе;

36. Инвентаризация незавершенного производства в программе;

37. Переработка давальческого сырья, переработка сырья у подрядчика в программе;

38. Учёт расчетов с контрагентами в программе;

39. Учёт резервов по сомнительным долгам в программе;

40. Учёт продажи товаров (работ, услуг) в программе;

41. Продажа товаров и услуг по договору комиссии в программе;

42. Учет розничной торговли в программе;

43. Учет прочих операций в программе;

44. Учёт налога на имущество организаций в программе;

45. Учёт транспортного налога в программе;

46. Учёт земельного налога в программе;

47. Учёт НДС в программе;

48. Учёт налога на прибыль организаций (ПБУ 18/02) и регистры налогового учёта в программе;

49. Регламентные операции, закрытие месяца и закрытие года в программе;

50. Экспресс-проверка ведения учета в программе;

51. Поддержка и обслуживание программы;

52. Дополнительные возможности программы.

### **Практическое задание для третьего вопроса в экзаменационном билете:**

1. Какие действия необходимо выполнить в программе для ввода операций вручную;

2. Какие действия необходимо выполнить в программе для формирования ОСВ;

3. Какие действия необходимо выполнить в программе для учета кассовых операций;

4. Какие действия необходимо выполнить в программе для учета банковских операций;

5. Какие действия необходимо выполнить в программе для ведения кадрового учета работников организации;

6. Какие действия необходимо выполнить в программе для учета готовой продукции;

7. Какие действия необходимо выполнить в программе для учета предоставленных организацией услуг;

8. Какие действия необходимо выполнить в программе для формирования декларации по налогу на прибыль организаций;

9. Какие действия необходимо выполнить в программе для формирования отчетности по страховым взносам;

10. Какие действия необходимо выполнить в программе для принятия к учету объектов ОС;

11. Какие действия необходимо выполнить в программе для начисления амортизации ОС;

12. Какие действия необходимо выполнить в программе для начисления амортизации НМА;

13. Какие действия необходимо выполнить в программе для принятия к учету материальных запасов;

14. Какие действия необходимо выполнить в программе для определения финансового результата по основному виду деятельности организации;

15. Какие действия необходимо выполнить в программе для формирования записей книги покупок;

16. Какие действия необходимо выполнить в программе для формирования записей книги продаж;

17. Какие действия необходимо выполнить в программе для формирования декларации по налогу на добавленную стоимость;

18. Какие действия необходимо выполнить в программе для проведения проверки правильности исчисления НДС;

19. Какие действия необходимо выполнить в программе для формирования отчетности по НДФЛ;

20. Какие действия необходимо выполнить в программе для формирования отчетности по страховым взносам;

21. Какие действия необходимо выполнить в программе для формирования декларации по налогу на имущество организаций;

22. Какие действия необходимо выполнить в программе для формирования регистров налогового учета;

23. Какие действия необходимо выполнить в программе для формирования декларации по налогу на прибыль организаций;

24. Какие действия необходимо выполнить в программе для формирования регламентированной отчетности;

25. Какие действия необходимо выполнить в программе для проведения Экспресс-проверки ведения учета;

26. Какие действия необходимо выполнить в программе для проведения Экспресс-проверки НДС и налога на прибыль организаций.

### <span id="page-39-0"></span>**6.2. Описание показателей и критериев контроля успеваемости, описание шкал оценивания**

Для оценки знаний, умений, навыков и формирования компетенции по дисциплине применяется традиционная система контроля и оценки успеваемости студентов.

Проведение зачета в конце 3 семестра оценивается по принципу **«зачтено/не зачтено»** по следующим критериям:

### **Критерии оценивания результатов обучения**

![](_page_40_Picture_256.jpeg)

Выполнение Кейс-заданий, устного опроса, тестирования оценивается по 4-х балльной шкале.

Положительными оценками, при получении которых тема дисциплины засчитывается в качестве пройденной, являются оценки **«удовлетворительно»**, **«хорошо»** и **«отлично»**.

### **Критерии оценивания результатов обучения**

Таблица 7.1

![](_page_40_Picture_257.jpeg)

![](_page_41_Picture_272.jpeg)

*Если получена оценка «неудовлетворительно» по дисциплине*, то необходимо, после консультации с преподавателем, в течение 10 календарных дней успешно выполнить требуемый минимальный объём учебных работ, предусмотренных программой обучения, и представить результаты этих работ преподавателю, заново пройти тестирование по определенным темам, сдать зачет.

Промежуточная аттестация проводиться с целью оценки качества усвоения студентами всего объёма содержания дисциплины и определения фактически достигнутых знаний, навыков и умений, а также компетенций, сформированных за время аудиторных занятий и самостоятельной работы студента.

### <span id="page-41-0"></span>**7. Учебно-методическое и информационное обеспечение дисциплины 7.1 Основная литература**

<span id="page-41-1"></span>1. Бухгалтерский финансовый учет: учебник/ Л.И. Хоружий и др.. М.: Изд-во – МСХА, 2013. – 357 с.

2. Макунина, И. В. и др. Электронный практикум по бухгалтерскому учету и отчетности: учебное пособие / И. В. Макунина, В. А. Матчинов, Р. В. Ливанова. - Москва: РГАУ-МСХА им. К. А. Тимирязева, 2015. - 121 с.

3. Дмитриева, И. М. Бухгалтерский учет и анализ: учебник для вузов/ И. В. Захаров, О. Н. Тарасова; под редакцией И. М. Дмитриевой. — Москва: Издательство Юрайт, 2021. — 358 с. — (Высшее образование). — ISBN 978-5- 534-03353-3. — Текст: электронный // Образовательная платформа Юрайт [сайт]. — URL:<https://urait.ru/bcode/468674>

### <span id="page-41-3"></span>**7.2 Дополнительная литература**

<span id="page-41-2"></span>1. Салмин, П. С. Практикум по «1С: Бухгалтерия»: учебно-методическое пособие / П. С. Салмин, Н. А. Салмина. — Нижний Новгород: ННГУ им. Н. И. Лобачевского, 2020. — 86 с.— Текст: электронный// Лань: электроннобиблиотечная система. — URL: https://e.lanbook.com/book/144533;

2. Федорова, О. В. Бухгалтерский учет: учебное пособие / О. В. Федорова, А. Б. Васильева, Н. Д. Авилова. — Москва: РУТ (МИИТ), 2019 — Часть 1 — 2019. — 52 с. — Текст: электронный// Лань: электроннобиблиотечная система. — URL: [https://e.lanbook.com/book/175657\\$](https://e.lanbook.com/book/175657$)

3. Милосердова, А. Н. Бухгалтерский финансовый учет: учебное пособие / А. Н. Милосердова, Е. Ю. Пухова, Н. А. Софьин. — Нижний Новгород: ННГУ им. Н. И. Лобачевского, 2021. — 297 с.— Текст: электронный// Лань: электронно-библиотечная система. — URL: <https://e.lanbook.com/book/191516>

### **7.3 Нормативные правовые акты**

1. Налоговый кодекс Российской Федерации (часть первая) от 31.07.1998 № 146-ФЗ (последняя ред.);

2. Налоговый кодекс Российской Федерации (часть вторая) от 05.08.2000 № 117-ФЗ (последняя ред.);

3. Федеральный закон от 06.12.2011 № 402-ФЗ «О бухгалтерском учете»;

4. Постановление Правительства РФ от 25.02.2011 № 107 (ред. от 26.08.2013) «Об утверждении Положения о признании Международных стандартов финансовой отчетности и Разъяснений Международных стандартов финансовой отчетности для применения на территории Российской Федерации»;

5. Положение по ведению бухгалтерского учета и бухгалтерской отчетности в Российской Федерации, утвержденное приказом Минфина РФ от 29.07.1998 № 34н;

6. Положение по бухгалтерскому учету «Учетная политика организации» (ПБУ 1/2008), утвержденное приказом Минфина РФ от 06.10.2008 № 106н;

7. Положение по бухгалтерскому учету «Бухгалтерская отчетность организации» ПБУ 4/99, утвержденное приказом Минфина РФ от 06.07.1999 № 43н;

8. Приказ Минфина РФ от 31.10.2000 № 94н «Об утверждении Плана счетов бухгалтерского учета финансово-хозяйственной деятельности организаций и Инструкции по его применению»;

9. Приказ Минфина РФ от 02.07.2010 № 66н «О формах бухгалтерской отчетности организаций»;

10. Приказ Минфина РФ от 13.06.1995 № 49 «Об утверждении Методических указаний по инвентаризации имущества и финансовых обязательств»;

11. Приказ Минсельхоза России от 13.06.2001 № 654 «Об утверждении Плана счетов бухгалтерского учета финансово-хозяйственной деятельности предприятий и организаций агропромышленного комплекса и Методических рекомендаций по его применению».

### <span id="page-42-0"></span>**7.4 Методические указания, рекомендации и другие материалы к занятиям**

1. Для регистрации в облачной системе фирмы «1С» обучающийся высылает на корпоративную почту преподавателя следующую информацию:

![](_page_42_Picture_212.jpeg)

2. На указанный адрес эл. почты приходит сообщение со ссылкой на сайт **edu.1cfresh.com**, необходимо пройти по ссылке и зарегистрироваться;

3. Пароль при регистрации необходимо запомнить и/или поменять на удобный;

4. В облачной системе работать необходимо на двух закладках:

1) Учебные пособия (выбираем электронный учебник «Использование конфигурации «1С:Бухгалтерия предприятия». Редакция 3.0»);

2) Мои приложения (Индивидуальная база данных, в которой выполняются все задания по встроенному электронному учебнику.

![](_page_43_Figure_4.jpeg)

5. На закладке «мои приложения» расположен индивидуальный вход в облачный сервис программы «1С:Бухгалтерия предприятия», редакция 3.0.

![](_page_43_Picture_6.jpeg)

6. При первом запуске программы вводится тот же логин и пароль, что и при входе в облако:

![](_page_44_Picture_106.jpeg)

- 7. При первом входе в программу выбираем:
- **БЕЗ ИНН**;
- **Общий** режим налогообложения;
- выбираем **Производственное предприятие**.
- 8. В программе работаем по графику занятий, выполняем все задания;

9. Обратите внимание, по предмету предусмотрено Учебное тестирование по разделам учета. Тестирование выполняется на портале 1С. Электронные Справки об успешном прохождении разделов тестирования загружаются в личный кабинет студента на портале https://portal.timacad.ru/

10. Занятия проходят по расписанию в любом формате (компьютерный класс и/или удаленно), контроль за прохождением курса осуществляется через сайт. Сведения об отсутствии обучающегося передаются в деканат.

11. По окончании курса обучающийся сдает экзамен в любой форме, в т. ч. удаленно.

### <span id="page-44-0"></span>**8. Перечень ресурсов информационно-телекоммуникационной сети «Интернет», необходимых для освоения дисциплины**

1. [http://edu.1cfresh.com](http://edu.1cfresh.com/) Программа «1С:Предприятие 8 (Бухгалтерия 3,0)» (учебная версия). Облачная система (Режим доступа);

2. <http://www.minfin.ru/> Официальный сайт Минфина России (открытый доступ);

3. http://mcx.ru/ Официальный сайт Министерства сельского хозяйства Российской Федерации (открытый доступ).

# <span id="page-45-0"></span>**9. Перечень программного обеспечения и информационных справочных**

**систем**

1. [http://edu.1cfresh.com](http://edu.1cfresh.com/) Облачный сервис для учебных заведений. Программа «1С:Предприятие 8 (Бухгалтерия 3,0)» (учебная версия), ИТС (Режим доступа);

2. [http://www.consultant.ru](http://www.consultant.ru/) Справочная правовая система «Консультант-Плюс»;

3. [http://www.garant.ru](http://www.garant.ru/) Справочная правовая система «Гарант».

Таблица 9

![](_page_45_Picture_301.jpeg)

### **Перечень программного обеспечения**

## <span id="page-45-1"></span>**10. Описание материально-технической базы, необходимой для осуществления образовательного процесса по дисциплине**

Таблица 10

**Сведения об обеспеченности специализированными аудиториями, кабинетами, лабораториями** 

![](_page_45_Picture_302.jpeg)

### **11. Методические рекомендации студентам по освоению дисциплины**

<span id="page-46-0"></span>Цель самостоятельной работы - отработка практических навыков работы с бухгалтерской программой «1С: Предприятие 8».

Текущая самостоятельная работа по дисциплине «Автоматизированный учет на базе 1С:Предприятие», направленная на углубление и закрепление знаний студента, на развитие практических умений, включает в себя следующие виды работ:

- работа с лекционным материалом;

- изучение тем, вынесенных на самостоятельную проработку;

- подготовка к практическим занятиям;

- выполнение домашних индивидуальных заданий;

- подготовка к зачету и экзамену.

Творческая проблемно-ориентированная самостоятельная работа по дисциплине «Автоматизированный учет на базе 1С:Предприятие», направленная на развитие интеллектуальных умений, общекультурных и профессиональных компетенций, развитие творческого мышления у студентов, включает в себя следующие виды работ по основным проблемам курса:

- самостоятельная познавательная деятельность студентов направлена на закрепление пройденного материала, на приобретение навыков практического применения полученных знаний;

- оценка результатов самостоятельной работы организуется в форме самоконтроля и контроля со стороны преподавателя;

- самоконтроль, зависящий от определенных качеств личности, ответственности за результаты своего обучения, заинтересованности в положительной оценке своего труда, от того насколько обучаемый мотивирован в достижении наилучших результатов.

Контрольные мероприятия, проводимые во время практических занятий, выявляют степень владения соответствующими компетенциями (табл. 11).

Таблица 11

### **Содержание и индекс компетенции по дисциплине «Электронный практикум по бухгалтерскому учету и отчетности»**

![](_page_46_Picture_216.jpeg)

За время, отведенное для самостоятельного изучения тем дисциплины, студенты повторяют материал лекций, рекомендуемой литературы по дисциплине, готовятся к практическим занятиям и обсуждаемым дискуссионным вопросам, ситуационным заданиям, контрольным работам.

### **Виды и формы отработки пропущенных занятий**

<span id="page-47-0"></span>Студент, пропустивший занятия, обязан его отработать:

- лекцию отрабатывают в форме устного ответа по пропущенной теме;

- практическое занятие - путем выполнения практической работы, по теме пропущенного занятия.

### <span id="page-47-1"></span>**12. Методические рекомендации преподавателям по организации обучения по дисциплине**

Задача преподавателя состоит в том, чтобы создать условия для выполнения самостоятельной работы (учебно-методическое обеспечение), правильно использовать различные стимулы для реализации этой работы, повышать её значимость, и грамотно осуществлять контроль самостоятельной деятельности студента с помощью оценочных материалов дисциплины (ОМД). Дисциплина **«**Автоматизированный учет на базе 1С:Предприятие**»** является дисциплиной комплексного модуля для магистров по направлению 38.04.01 «Экономика», направленности «Оценка бизнеса, корпоративный учет и финансы в цифровой экономике» и «Экономика устойчивого развития и ESGтрансформация бизнеса», очной формы обучения. Для успешного ее усвоения и дальнейшего использования полученных знаний, навыков и развитию способностей к дальнейшему самообучению от студентов требуется систематическая работа над теоретическим и практическим материалом, проявление собственной инициативы по консультированию с преподавателем, ведению научных и научно-практических исследований в изучаемой области знаний.

Междисциплинарный подход к преподаванию и изучению бухгалтерской программы «1С: Предприятие 8» предметной деятельности является важным условием успешности овладения курсом.

В процессе обучения по дисциплине **«**Автоматизированный учет на базе 1С:Предприятие**»** используются лекции и практические занятия, разбор конкретных ситуаций, организуется работа с методическими и справочными материалами, применяются современные технические средств обучения и информационные технологии, облачный сервис для учебных заведений [http://edu.1cfresh.com,](http://edu.1cfresh.com/) бухгалтерская программа «1С: Предприятие 8». Освоение учебной дисциплины предполагает осмысление её разделов и тем на практических занятиях, в процессе которых студент должен закрепить и углубить теоретические знания.

Своеобразие современной профессиональной деятельности преподавателя заключается в необходимости ведения, поддержки и сопровождения студентов, что позволит сформировать новое поколение специалистов, обладающих современными компетенциями.

Педагогическая деятельность преподавателя предусматривает наличие двух сторон:

 **объективная** – это набор методов и приемов работы, которые преподаватель традиционно использует;

 **личностная** – это то, как он в зависимости от своих личностных качеств и способностей, эти методы и приемы использует.

В зависимости от уровня подготовки студентов, вида занятий и конкретики излагаемого материала рекомендуется использовать следующие **методы преподавания**, которые условно можно разбить на четыре основные группы по типу коммуникации между студентами и преподавателем:

 **методы самообучения**. Рекомендуется использовать как традиционный подход к самообучению путем чтения печатных материалов, так и новые инновационные технологии обучения: аудио- и видео материалы, компьютерные обучающие программы, электронные журналы, интерактивные базы данных, другие учебные материалы, доставляемые по компьютерным сетям.

 **метод «Дерево решений».** Применяется для построения последовательных шагов освоения бухгалтерской программы. Дерево решений – это схематическое представление проблемы принятия решений. Ветви дерева решений представляют собой различные события (решения), а его вершины – ключевые состояния, в которых возникает необходимость выбора. Выделяют следующие этапы построения дерева решений:

- первоначально обозначают ключевую проблему. Это будет вершина дерева.

- для каждого момента определяют все возможные варианты дальнейших событий, которые могут оказать влияние на ключевую проблему. Это будут исходящие от вершины дуги дерева.

- обозначают время наступления событий.

Проводят анализ полученных результатов.

Основа наиболее простой структуры дерева решений – ответы на вопросы «да» и «нет».

 **Метод «Эвристическая лекция». О**рганизуется активный поиск решения познавательных задач, выдвинутых в процессе обучения или самостоятельно сформулированных под руководством преподавателя или на основе эвристических указаний и программ. Мыслительный процесс приобретает продуктивный характер, но обязательно контролируется и направляется самими учащимися или преподавателем. Эвристический метод необходим для постепенной подготовки учащихся к самостоятельной постановке и решению поставленной проблемы.

 **Метод «Мозговой штурм».** Оперативный **метод** решения проблемы на основе стимулирования творческой активности, при котором участникам обсуждения предлагают высказывать как можно большее количество вариантов решения.

 **Метод «Анализ конкретных учебных ситуаций». Метод** проблемноразвивающего обучения основанный на обучении путем решения конкретных задач – ситуаций (решение кейсов). Цель метода case-stady – совместными усилиями группы учащихся проанализировать ситуацию – case, возникшую при конкретном положении дел, и выработать практическое решение; окончание процесса – оценка предложенных алгоритмов и выбор лучшего в контексте поставленной проблемы.

• Тестирование - контроль знаний с помощью тестов, которые состоят из условий (вопросов) и вариантов ответов для выбора (самостоятельная работа студентов). Тестирование применяется как форма контроля знаний студентов по всем темам, предусмотренным для изучения, как в рамках самостоятельной работы студентов, так и на практических занятиях. Тесты состоят из условий и вариантов ответов для выбора.

Индивидуальный стиль работы преподавателя должен строиться с учетом преимущественной ориентация на процесс и результаты обучения.

Дисциплина «Автоматизированный учет на базе 1С: Предприятие» имеет прикладной характер, её теоретические положения и практические навыки могут быть использованы в будущей практической деятельности.

Преподавание учебного материала по курсу целесообразно вести исходя из научно-обоснованных рекомендаций, с учетом преобразований, происходящих в экономике страны. Это система гибкого управления, способного своевременно перестраиваться и реагировать на конъюнктуру рынка, условия конкурентной борьбы и социальные факторы развития. В связи с этим в структуре курса делается акцент на экономическое содержание и человеческий фактор менеджмента.

В процессе изучения данного курса студенты должны усвоить комплекс знаний по теоретическим основам и практическим приемам предметной деятельности. Внимание при этом должно быть уделено приобретению студентами необходимых знаний и практических навыков по работе с научной, нормативной, справочной литературой, навыками обобщения и использования полученного опыта. Данный курс обеспечивает необходимый минимум знаний о научных основах бухгалтерского учета и отчетности.

В процессе изучения дисциплины предусмотрены несколько форм контроля: текущий и промежуточный.

Текущий контроль предназначен для определения качества усвоения лекционного материала. В течение учебного семестра рекомендуется назначать контрольные точки для проверки качества усвоения изучаемого материала по определенным темам в форме устного опроса, тестирования и выполнения заданий практикума по дисциплине.

Промежуточный контроль - зачет в 3-м семестре.

проведения контрольных Рекомендуется распределять сроки мероприятий. Выполнение практических заданий является обязательным для всех обучающихся. Студенты, не выполнившие в полном объеме работы, предусмотренные учебным планом, не допускаются к сдаче зачета.

Самостоятельная работа студентов по обязательно курсу должна заданий проработкой конспекта, выполнением  $\mathbf{C}$ сопровождаться использованием облачной программы «1С: Предприятие 8».

### Программу разработали:

Ливанова Р.В., канд. экон. наук, доцент

mp

#### **РЕЦЕНЗИЯ**

#### **на рабочую программу дисциплины К.М.01.04 «Автоматизированный учет на базе 1С:Предприятие» программы профессиональной переподготовки К.М.01 «Экономист-аналитик» для направления 38.04.01 «Экономика»**

#### **направленности «Оценка бизнеса, корпоративный учет и финансы в цифровой экономике» и «Экономика устойчивого развития и ESG-трансформация бизнеса»**

**Бабанской Анастасией Сергеевной**, канд. экон. наук, доцентом кафедры экономической безопасности и права (далее по тексту рецензент), проведено рецензирование программы профессиональной переподготовки К.М.01 «Экономист-аналитик» дисциплины «**Автоматизированный учет на базе 1С:Предприятие»** для направления **38.04.01 «Экономика**», направленности **«Оценка бизнеса, корпоративный учет и финансы в цифровой экономике»** и **«Экономика устойчивого развития и ESG-трансформация бизнеса»** (магистратура) разработанной в ФГБОУ ВО «Российский государственный аграрный университет – МСХА имени К.А. Тимирязева», на кафедре бухгалтерского учёта, финансов и налогообложения (разработчик – Ливанова Римма Вениаминовна, канд. экон. наук, доцент).

Рассмотрев представленные на рецензирование материалы, рецензент пришел к следующим выводам:

1. Предъявленная рабочая программа дисциплины «**Автоматизированный учет на базе 1С:Предприятие**» (далее по тексту Программа) *соответствует* требованиям профессионального стандарта и программе профессиональной переподготовки «Экономистаналитик», разработанной для направления **38.04.01 «Экономика»**. Программа *содержит* все основные разделы, *соответствует* требованиям к нормативно-методическим документам.

2. Представленная в Программе *актуальность* учебной дисциплины в рамках реализации учебной программы *не подлежит сомнению* – дисциплина относится к дисциплинам комплексного модуля программы профессиональной переподготовки «Экономист-аналитик» – **К.М.**

3. Представленные в Программе *цели* дисциплины *соответствуют* требованиям профессионального стандарта направления **38.04.01 «Экономика**», направленности **«Оценка бизнеса, корпоративный учет и финансы в цифровой экономике»** и **«Экономика устойчивого развития и ESG-трансформация бизнеса».**

4. В соответствии с Программой за дисциплиной «**Автоматизированный учет на базе 1С:Предприятие**» закреплено 2 компетенции (2 *индикатора)*. Дисциплина «**Автоматизированный учет на базе 1С:Предприятие**» и представленная Программа *способна реализовать* их в объявленных требованиях.

5. *Результаты обучения*, представленные в Программе в категориях знать, уметь, владеть *соответствуют* специфике и содержанию дисциплины и *демонстрируют возможность* получения заявленных результатов.

6. Общая трудоёмкость дисциплины «**Автоматизированный учет на базе 1С:Предприятие**» составляет **1** зачётную единицу **(36 часов).**

7. Информация о взаимосвязи изучаемых дисциплин и вопросам исключения дублирования в содержании дисциплин *соответствует* действительности. Дисциплина «**Автоматизированный учет на базе 1С:Предприятие**» взаимосвязана с другими дисциплинами Учебного плана по направлению **38.04.01 «Экономика»** и возможность дублирования в содержании отсутствует.

8. Представленная Программа предполагает использование современных образовательных технологий, используемые при реализации различных видов учебной работы. Формы образовательных технологий *соответствуют* специфике дисциплины.

9. Программа дисциплины «**Автоматизированный учет на базе 1С:Предприятие**» предполагает проведение занятий в интерактивной форме.

11. Представленные и описанные в Программе формы текущей оценки знаний (опрос, как в форме обсуждения отдельных вопросов, так и выступления и участие в дискуссиях, мозговых штурмах, участие в тестировании, выполнение кейс-заданий), соответствуют специфике дисциплины и требованиям к выпускникам.

Форма промежуточного контроля знаний студентов, предусмотренная Программой, осуществляется в форме зачета в 3 семестре, что соответствует статусу дисциплины, как дисциплины части комплексного модуля программы профессиональной переподготовки «Экономист-аналитик» учебного цикла - К.М.01.04. ФГОС ВО направления 38.04.01 «Экономика», направленности «Оценка бизнеса, корпоративный учет и финансы в цифровой экономике» и «Экономика устойчивого развития и ESG-трансформация бизнеса».

12. Формы оценки знаний, представленные в Программе, соответствуют специфике лисциплины и требованиям к выпускникам.

Учебно-методическое обеспечение дисциплины представлено: основной  $13.$ литературой - 3-и источника (базовый учебник), дополнительной литературой - 3-х наименований, периодическими изданиями - 10-ти источников со ссылкой на электронные ресурсы, Интернет-ресурсы - 3-и источника и *соответствует* требованиям ФГОС ВО направления 38.04.01 «Экономика», направленности «Оценка бизнеса, корпоративный учет и финансы в цифровой экономике» и «Экономика устойчивого развития и ESGтрансформация бизнеса».

14. Материально-техническое обеспечение дисциплины соответствует специфике дисциплины «Автоматизированный учет на базе 1С: Предприятие» и обеспечивает использование современных образовательных, в том числе интерактивных методов обучения.

15. Методические рекомендации студентам методические рекомендации преподавателям по организации обучения по дисциплине дают представление о специфике обучения по дисциплине «Автоматизированный учет на базе 1С: Предприятие».

#### ОБЩИЕ ВЫВОДЫ

На основании проведенного рецензирования можно сделать заключение, что характер, структура и содержание рабочей программы дисциплины «Автоматизированный учет на базе 1С: Предприятие» ОПОП ВО по направлению 38.04.01 «Экономика», направленности «Оценка бизнеса, корпоративный учет и финансы в цифровой экономике» и «Экономика устойчивого развития и ESG-трансформация бизнеса». (квалификация выпускника - магистр), разработанная Ливановой Риммой Вениаминовной, канд. экон. наук., доцентом кафедры бухгалтерского учета, финансов и налогообложения соответствует требованиям ФГОС ВО, современным требованиям экономики, рынка труда и позволит при её реализации успешно обеспечить формирование заявленных компетенций.

#### Репензент:

Бабанская Анастасия Сергеевна, канд. экон. наук, доцент кафедры экономической безопасности и права Института экономики и управления АПК ФГБОУ ВО «Российский государственный аграрный университет - МСХА имени К.А. Тимирязева»

(иодпись)

«  $13$  » under 2023 r.